Gracias por adquirir un télefono Sony Ericsson W380i. Disfrute de su propia música vaya donde vaya.

Para ampliar información sobre el teléfono, vaya a [www.sonyericsson.com/fun](http://www.sonyericsson.com/fun ).

Regístrese ahora en [www.sonyericsson.com/myphone](http://www.sonyericsson.com/myphone ) para conseguir herramientas, almacenamiento en línea gratuito, ofertas especiales, noticias y concursos.

Para solicitar asistencia para el producto, visite [www.sonyericsson.com/support](http://www.sonyericsson.com/support ).

## Accesorios: más contenido para su teléfono

### Altavoces portátiles MPS-70

Pequeños aunque potentes altavoces que pueden llevar en el bolsillo

### Manos libres portátil estéreo HPM-83

Cordón para el cuello y auriculares de estilo urbano con una calidad de audio superior

### Auricular estéreo Bluetooth™ HBH-DS200

Disfrute oyendo música inalámbrica sin perder ni una llamada

Estos accesorios pueden adquirirse por separado pero es posible que no estén disponibles en todas las tiendas. Para ver la gama completa, visite [www.sonyericsson.com/accessories](http://www.sonyericsson.com/accessories ).

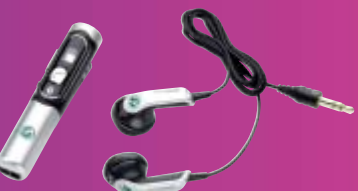

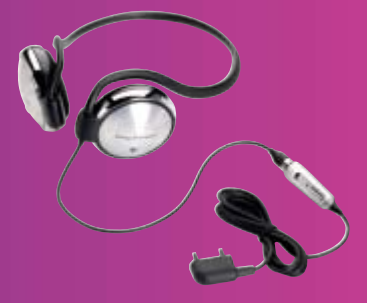

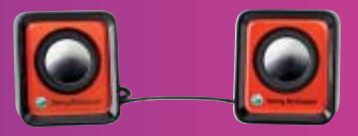

## Contenido

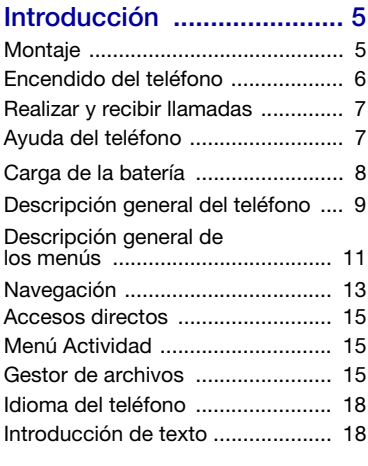

### [Llamadas .......................... 19](#page-20-0)

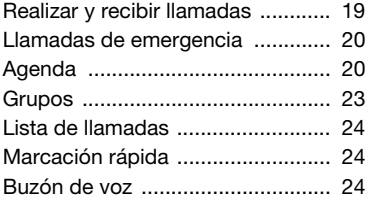

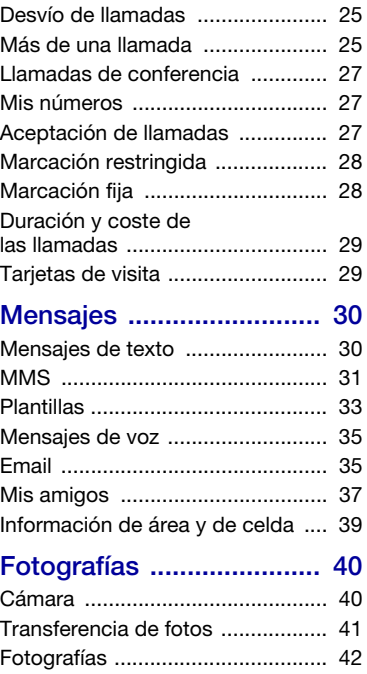

### [Entretenimiento ................ 43](#page-44-0)

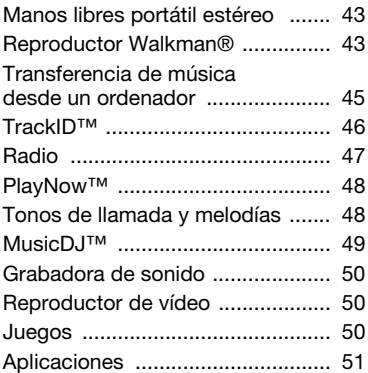

### [Conectividad .................... 52](#page-53-0)

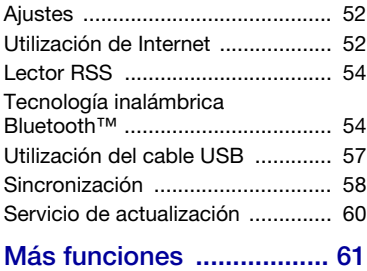

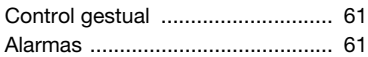

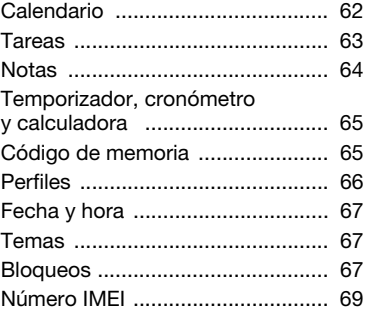

### Resolución

### [de problemas ................... 69](#page-70-1)

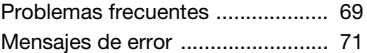

### [Información importante ... 73](#page-74-0)

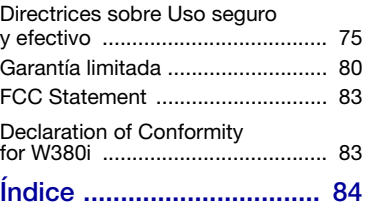

#### 2 Contenido

#### Sony Ericsson W380i

#### GSM 900/1800/1900

Esta guía del usuario ha sido publicada por Sony Ericsson Mobile Communications AB o su empresa local asociada, sin que se proporcione ningún tipo de garantía. Sony Ericsson Mobile Communications AB o su empresa local asociada pueden realizar, en cualquier momento y sin previo aviso, las mejoras y los cambios necesarios en esta guía del usuario a causa de errores tipográficos, falta de precisión en la información actual o mejoras de los programas y los equipos. No obstante, estos cambios se incorporarán en las nuevas ediciones de esta Guía.

Todos los derechos reservados.

©Sony Ericsson Mobile Communications AB, 2008 Número de publicación: 1206-2429.2 Nota:

Algunas redes admiten todos los servicios incluidos en esta guía del usuario. Esto también se aplica al número de emergencia internacional GSM 112. Si no está seguro de si puede utilizar un servicio determinado, póngase en contacto con su operador de red o proveedor de servicios.

Antes de utilizar su teléfono móvil, lea los capítulos Directrices sobre uso seguro y efectivo y Garantía limitada.

Su teléfono móvil tiene capacidad para descargar, almacenar y enviar contenido adicional, por ejemplo, tonos de llamada. El uso de dicho contenido puede estar limitado o prohibido mediante derechos de terceras partes, incluida, sin carácter limitado, la restricción en virtud de las leyes de copyright aplicables. Usted, y no Sony Ericsson, es plenamente responsable del contenido adicional que descargue o envíe desde su teléfono móvil. Antes de utilizar cualquier contenido adicional, compruebe si el uso que pretende hacer de dicho contenido está debidamente autorizado mediante licencia o cualquier otro modo. Sony Ericsson no garantiza la precisión, integridad o calidad de cualquier contenido adicional o contenidos de terceras partes.

Sony Ericsson no se responsabilizará bajo ninguna circunstancia y de ningún modo del uso indebido que realice del contenido adicional o de terceras partes. Bluetooth™ es una marca comercial o una marca comercial registrada de Bluetooth SIG Inc. y cualquier utilización de esta marca por parte de Sony Ericsson es bajo licencia.

El logotipo de la esfera, PlayNow, TrackID y MusicDJ son marcas comerciales o marcas comerciales registradas de Sony Ericsson Mobile Communications AB.

Sony, Memory Stick Micro, M2, WALKMAN y el logotipo de WALKMAN son marcas comerciales o marcas comerciales registradas de Sony Corporation.

Ericsson es una marca comercial o marca comercial registrada de Telefonaktiebolaget LM Ericsson. Adobe y Photoshop son marcas comerciales o marcas registradas de Adobe Systems Incorporated en los Estados Unidos y en otros países.

TrackID utiliza Gracenote Mobile MusicID™. Gracenote y Gracenote Mobile MusicID son marcas comerciales o marcas comerciales registradas de Gracenote, Inc.

Microsoft, Windows, Outlook y Vista son marcas comerciales o marcas comerciales registradas de Microsoft Corporation en los EE.UU. y otros países. T9™ Text Input es una marca o una marca comercial registrada de Tegic Communications. T9™ Text Input se fabrica bajo licencia de una o más de las siguientes: Pat. de los EE.UU. Nº 5,818,437, 5,953,541, 5,187,480, 5,945,928 y 6,011,554; Pat. de Canadá Nº 1,331,057; Pat. del Reino Unido Nº 2238414B; Pat. estándar de Hong Kong Nº HK0940329; Pat. de la República de Singapur Nº 51383; Pat. europea Nº 0 842 463(96927260.8) DE/DK, FI, FR, IT, NL, PT, ES, SE, GB; y otras patentes pendientes en otras partes del mundo. Java y todas las marcas comerciales basadas en Java y logotipos son marcas registradas de Sun Microsystems, Inc. en los EE.UU. y otros países. Contrato de licencia de usuario final de Sun™ Java™ J2ME™.

Limitaciones: El software es información confidencial con copyright de Sun y la titularidad de todas las copias la conserva Sun y/o quienes dispongan de licencia. El cliente no modificará el software, ni lo descompilará, desmontará, desencriptará, extraerá o al contrario. El software no se puede alquilar, ni asignar u otorgar una segunda licencia en su totalidad o en parte alguna. Normas de exportación: El software, incluidos los datos técnicos, está sujeto a las leyes de control de exportación de los EE. UU., incluyendo la ley de administración de exportaciones de los EE. UU. (Export Administration Act) y sus regulaciones asociadas, y puede estar sujeto a normas de importación o exportación en otros países. El cliente está de acuerdo en ajustarse de forma estricta a todas esas normas y conoce su responsabilidad de obtener licencias de exportación, reexportación o importación de software. El software no puede descargarse ni exportarse o reexportarse (i) dentro del territorio, a un residente o a un nacional de Cuba, Irak, Irán, Corea del Norte, Libia, Sudán, Siria (dado que esta lista debe revisarse cada cierto periodo de tiempo) o a cualquier país con el que los EE. UU. tenga embargo de bienes, o (ii) a cualquiera de la lista del Ministerio de Hacienda de los EE. UU. de países especialmente designados o la tabla de denegación de pedidos del Departamento de Comercio de los EE. UU.

Derechos limitados: El gobierno de Estados Unidos está sujeto a las restricciones de uso, duplicación o revelación como se establece en los derechos de las cláusulas de software informático y datos técnicos (Technical Data and Computer Software Clauses) en DFARS 252.227-7013(c) (1) (ii) y FAR 52.227-19(c) (2) en lo que se aplique.

Los demás nombres de productos y empresas mencionados en el presente documento son marcas comerciales de sus respectivos propietarios.

Todos los derechos no mencionados expresamente aquí son reservados.

Todas las ilustraciones son sólo una referencia y no constituyen una descripción exacta del teléfono.

### Símbolos de instrucción

En la guía del usuario aparecen los siguientes símbolos:

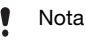

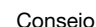

Atención

 $|\tilde{\bm{\nu}}|$ 

Un servicio o función varía en función de la red y de la suscripción. Póngase en contacto con su operador de redes para obtener más información.

- > Utilice las teclas de selección o de dirección para moverse y seleccionar opciones. Consulte [Navegación](#page-14-0) en la página [13](#page-14-0).
- Pulse la tecla de dirección hacia el centro.
- Pulse la tecla de dirección hacia arriba.
- ଚ Pulse la tecla de dirección hacia abajo.
- Pulse la tecla de dirección hacia  $\circledcirc$ la izquierda.
- $\circledcirc$ Pulse la tecla de dirección hacia la derecha.

### <span id="page-6-0"></span>Introducción

### <span id="page-6-1"></span>Montaje

Antes de empezar a utilizar el teléfono debe insertar la tarjeta SIM y la batería.

#### Para insertar la tarjeta SIM

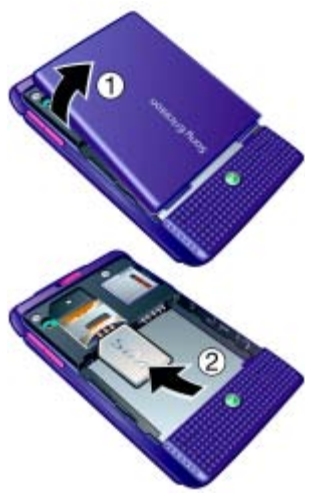

- 1 Retire la tapa de la batería.
- 2 Deslice la tarjeta SIM en su soporte con los contactos hacia abajo.

#### Para insertar la batería

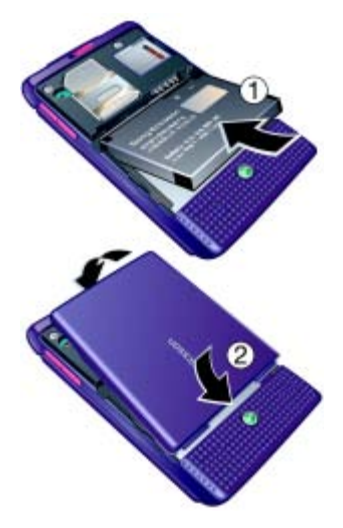

- 1 Inserte la batería con el lado de la etiqueta orientado hacia arriba y los conectores uno enfrente del otro.
- 2 Vuelva a colocar la tapa de la batería.

### <span id="page-7-0"></span>Encendido del teléfono

Para encender el teléfono

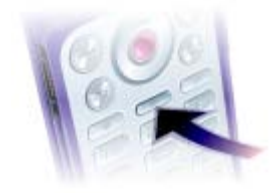

- 1 Mantenga pulsada  $\mathbb{O}$ .
- 2 Seleccione un modo:
	- Normal: con todas las funciones.
	- Modo avión: con funciones limitadas.
- 3 Introduzca el PIN de la tarjeta SIM, si así se le solicita.
- 4 Seleccione un idioma.
- 5 Seleccione Sí para utilizar el asistente de configuración más tarde.
- Si se equivoca al introducir el PIN, puede pulsar  $\overline{\mathbb{C}}$  para eliminar los números de la pantalla.

#### **Tarieta SIM**

La tarjeta SIM (Módulo de identificación de abonado), facilitada por su operador de red, contiene información sobre su suscripción. Apague siempre el teléfono y desenchufe el cargador antes de insertar o extraer la tarjeta SIM.

Puede guardar la información de la agenda en la tarjeta SIM antes de extraerla del teléfono. Consulte [Para](#page-22-0)  [copiar nombres y números a la tarjeta](#page-22-0)  [SIM](#page-22-0) en la página [21.](#page-22-0)

#### PIN

Puede que necesite un PIN (Número de identificación personal) para activar los servicios de su teléfono. El operador de red le suministrará el código PIN. Cada dígito del código PIN se muestra como \*, a menos que empiece con los números de un teléfono de emergencias, por ejemplo, 112 ó 911. Esto permite ver un teléfono de emergencias y llamar a éste sin tener que introducir el PIN.

#### 6 Introducción

#### Para eliminar números de la pantalla

- Pulse  $\bigcap$ .
- Si introduce el PIN de forma incorrecta tres veces seguidas, aparece el mensaje PIN bloqueado. Para desbloquear la tarjeta, deberá introducir el código PUK (Personal Unblocking Key: clave de desbloqueo personal). Consulte [Bloqueo](#page-68-3)  [de la tarjeta SIM](#page-68-3) en la página [67.](#page-68-3)

#### Modo avión

En Modo avión los transmisores de red y radio se apagan para evitar posibles interferencias con equipos delicados.

Puede utilizar la función Bluetooth™ en modo avión.

# Pantalla de inicio

La pantalla de inicio aparecerá cuando se encienda el teléfono. Consulte [Uso](#page-43-1)  [de fotos](#page-43-1) en la página [42](#page-43-1).

#### Modo en espera

El nombre del operador de red aparecerá en pantalla cuando encienda el teléfono e introduzca su PIN. Esto se conoce como modo en espera.

### <span id="page-8-0"></span>Realizar y recibir llamadas

Necesita encender su teléfono y estar dentro de la cobertura de una red.

#### Para realizar una llamada

- Desde el modo en espera, introduzca un número de teléfono (con el prefijo internacional del país y el código de área si es aplicable).
- 2 Seleccione Llamar.

### Para responder a una llamada

• Seleccione Respond.

#### Para rechazar una llamada

• Seleccione Rechazar.

### <span id="page-8-1"></span>Ayuda del teléfono

La información y ayuda del teléfono están disponibles en cualquier momento. Consulte [Navegación](#page-14-0) en la página [13.](#page-14-0)

#### Para utilizar el asistente de configuración

- 1 Desde el modo en espera, seleccione Menú > Ajustes > ficha General > Asistente config.
- 2 Seleccione una opción.

#### Para ver información sobre las funciones

• Desplácese hasta una función y seleccione Info., si está disponible. En algunos casos, Info. aparece bajo Más.

#### Para ver una demostración del teléfono

• Desde el modo en espera, seleccione Menú > Entretenimiento > Vídeo demostr.

#### Descarga de ajustes

Puede descargar ajustes a su teléfono. Estos ajustes le permiten utilizar funciones que requieren cuentas de Internet, como, por ejemplo, el envío de mensajes MMS y de email.

#### Para descargar ajustes

- Desde el modo en espera, seleccione Menú > Ajustes > ficha General > Asistente config. > Descarga ajustes.
- Consulte con el operador de red o con el proveedor de servicios para obtener más información.

### <span id="page-9-0"></span>Carga de la batería

La batería del teléfono está parcialmente cargada al comprarlo.

#### Para cargar la batería

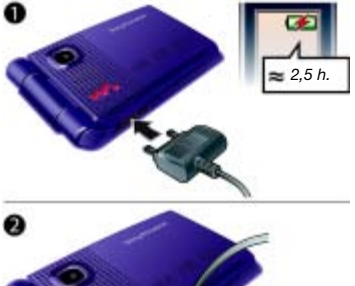

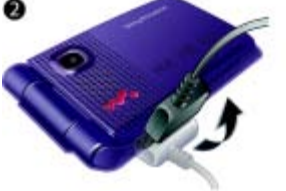

- Conecte el cargador al teléfono. Se tarda aproximadamente 2,5 horas en realizar una carga completa de la batería.
- 2 Quite el cargador inclinando la clavija hacia arriba.
- Puede utilizar su teléfono mientras se está cargando. Puede cargar la batería en cualquier momento y durante aproximadamente 2,5 h. Puede interrumpir la carga sin dañar la batería.

### <span id="page-10-0"></span>Descripción general del teléfono

- Pantalla
- Control del reproductor Walkman®
- Tecla de selección
- Conector para el cargador, cable USB y manos libres
- Tecla de retroceso
- Ranura para la tarjeta de memoria (debajo de la tapa)
- Tecla de Internet
- Tecla de selección
- Tecla de eliminación
- Tecla de dirección
- Tecla de menú Actividad
- Tecla de encendido/apagado
- Tecla de silencio

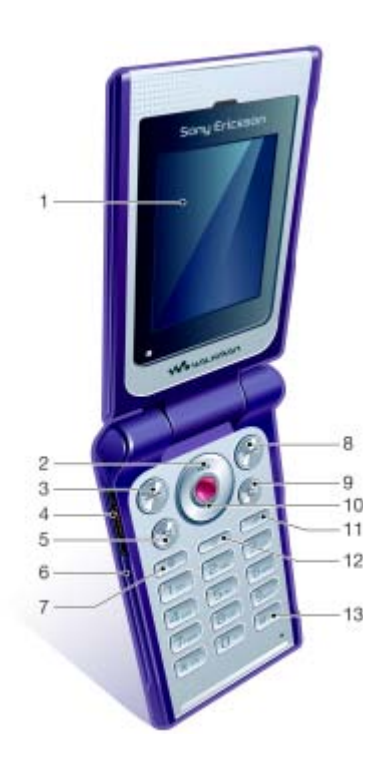

#### Introducción 9

- Luz de control gestual
- Cámara
- Bloqueo de la tecla de música
- Botones de zoom digital de la cámara, volumen
- Pantalla externa
- Avance rápido (tecla de música)
- Reproducción/Pausa/Stop (tecla de música)
- Retroceso (tecla de música)

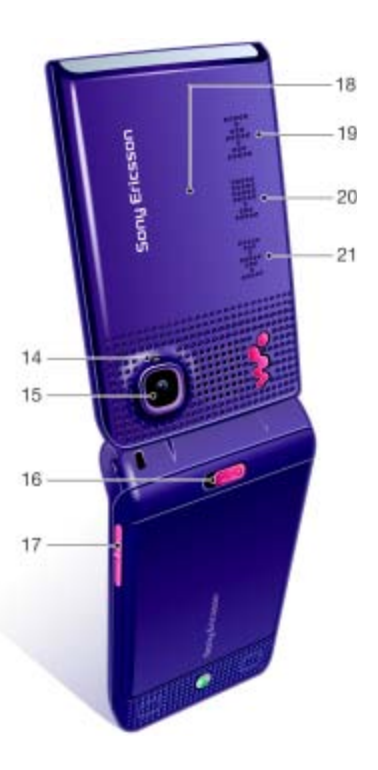

#### Introducción

### Descripción general de los menús

<span id="page-12-0"></span>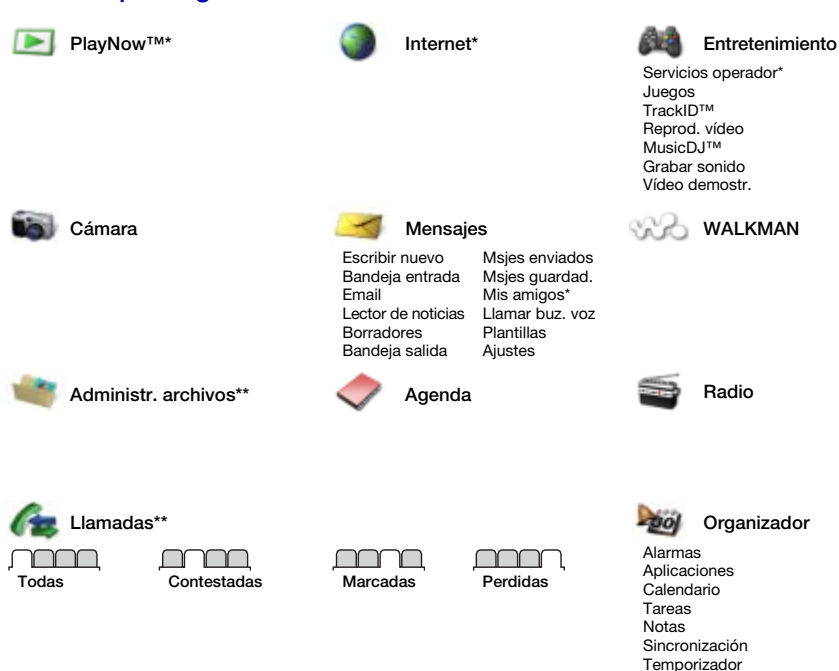

**This is the Internet version of the User's guide. © Print only for private use.**

Introducción 11

Cronómetro Calculadora Código memoria

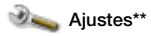

General Perfiles Fecha y hora Idioma Servicio actualiz. Control gestual Nuevos eventos Accesos directos Modo avión Seguridad Asistente config. Estado teléfono Restabl. maestro

#### ſĭ ΥY

Sonidos y alertas Volumen timbre Tono de llamada Modo Silencioso Timbre gradual Alerta por vibrac. Alerta de mensaje Sonido del teclado

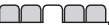

Pantalla Fondo Temas Pantalla de inicio Salvapantallas Brillo Editar etiqueta lín.\*

 $\Box$ **II** Llamadas Marcación rápida Desviar llamadas ¿Cambiar a lín. 2?\* Gestionar llam. Tiempo y costes\* Mostrar/ocultar nº Manos libres Abrir para resp.

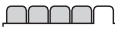

Conectividad Bluetooth Conexión USB Sincronización Admin. dispositivo Redes móviles Comunicac datos Ajustes Internet Accesorios

\* Algunos menús dependen de la red, de la suscripción y del operador.

\*\* Puede utilizar la tecla de dirección para moverse por las fichas en los submenús. Para obtener más información, consulte [Navegación](#page-14-0) en la página [13.](#page-14-0)

#### 12 Introducción

### <span id="page-14-0"></span>Navegación

Los menús principales aparecen como iconos. Algunos submenús incluyen fichas.

#### Para desplazarse por los menús del teléfono

- 1 Desde el modo en espera, pulse Menú.
- 2 Utilice la tecla de dirección para moverse por los menús.

#### Para desplazarse por las fichas

• Desplácese hasta una ficha pulsando la tecla de dirección hacia la izquierda o hacia la derecha.

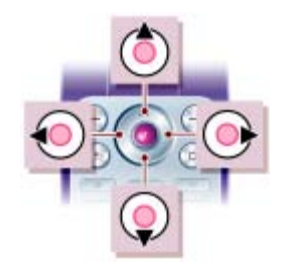

#### Teclas

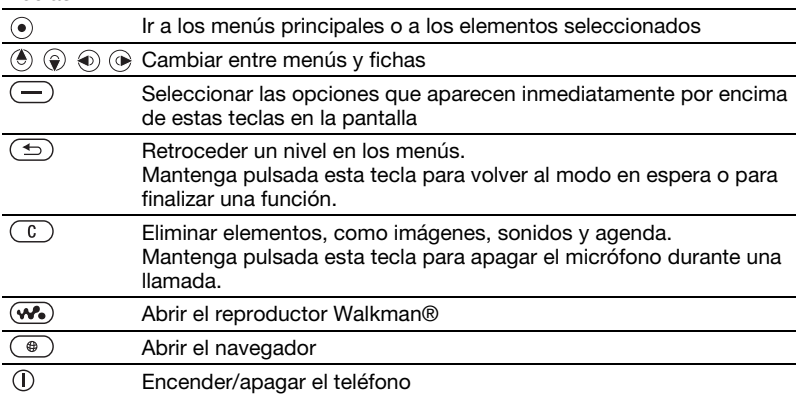

Introducción 13

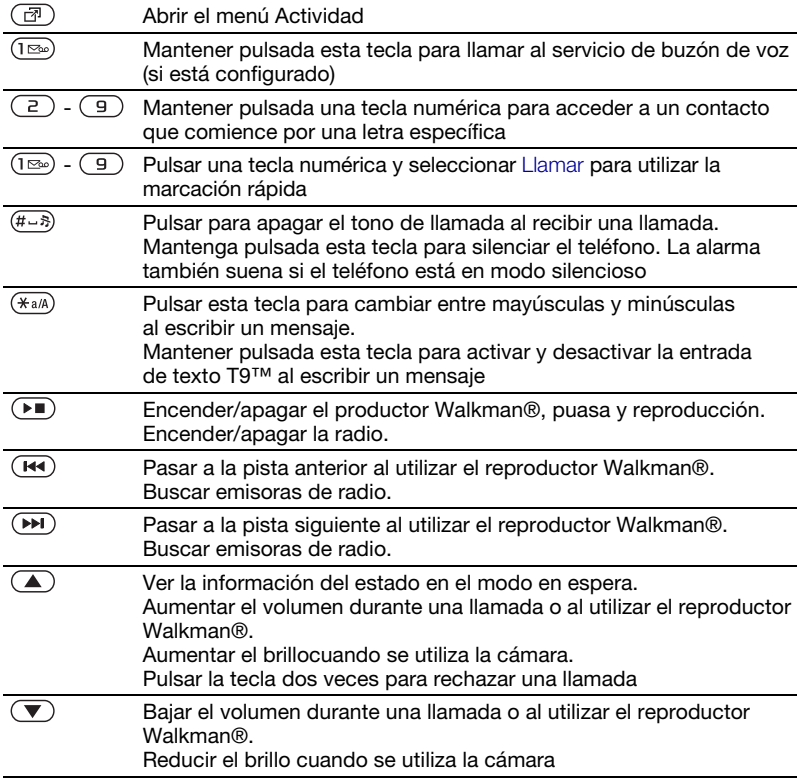

### <span id="page-16-0"></span>Accesos directos

Puede utilizar accesos directos del teclado para llegar rápidamente a un menú. La numeración de los menús va de izquierda a derecha y de arriba abajo empezando por el icono de la esquina superior izquierda.

#### Para ir directamente al séptimo menú

• En el modo en espera, seleccione Menú y pulse  $(7)$ .

#### Para utilizar los accesos directos de la tecla de dirección

• En el modo en espera, pulse  $\left(\overline{\bullet}\right)$ ,  $\left(\widehat{\bullet}\right)$ ,  $\circledast$  o  $\circledast$  para ir directamente a una función.

#### Para modificar un acceso directo de la tecla de dirección

- 1 Desde el modo en espera, seleccione Menú > Ajustes > ficha General > Accesos directos.
- 2 Desplácese hasta una opción y seleccione Editar.
- 3 Desplácese hasta un menú y seleccione Acc. dire.

### <span id="page-16-1"></span>Menú Actividad

El menú Actividad le proporciona un acceso rápido a algunas funciones.

### Para abrir el menú Actividad

• Pulse  $\circled{r}$ .

### Fichas del menú Actividad

- Nuevo even.: ver llamadas perdidas y mensajes nuevos. También puede configurarse para que estos elementos aparezcan como texto emergente.
- Aplicac. activas: aplicaciones que se ejecutan en segundo plano.
- Mis acc. directos: añada sus funciones favoritas para acceder a ellas con rapidez.
- Internet: sus favoritos de Internet.

#### Para seleccionar textos emergentes

Desde el modo en espera, seleccione Menú > Ajustes > ficha General > Nuevos eventos > Emergente.

### <span id="page-16-2"></span>Gestor de archivos

Puede utilizar el administrador de archivos para administrar elementos guardados en la memoria del teléfono o en una tarjeta de memoria.

**•** Puede que tenga que adquirir una tarieta de memoria por separado.

#### Tarieta memoria

El teléfono admite la tarjeta de memoria Memory Stick Micro™ (M2™), que añade más espacio de almacenamiento al teléfono. También se puede utilizar como tarjeta de memoria portátil con otros dispositivos compatibles.

Introducción 15

#### Para insertar una tarjeta de memoria

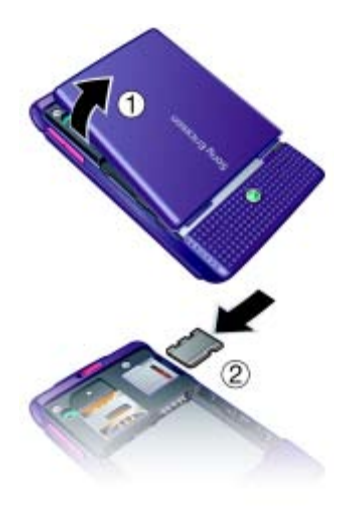

#### Para extraer una tarjeta de memoria

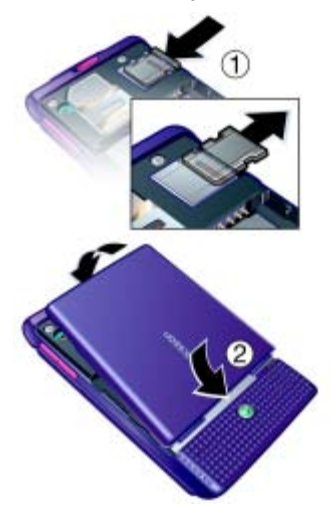

- 1 Retire la tapa de la batería.
- 2 Inserte la tarjeta de memoria con los conectores dorados hacia abajo.
- 1 Presione el borde para soltar y extraer la tarieta de memoria.
- 2 Vuelva a colocar la tapa de la batería.

#### Para ver las opciones de la tarjeta de memoria

- 1 Desde el modo en espera, seleccione Menú > Administr. archivos > ficha En Memory Stick.
- 2 Seleccione Más.

#### 16 Introducción

#### Gestión de archivos

Puede mover y copiar archivos entre el teléfono, un ordenador y una tarjeta de memoria. Los archivos se guardan primero en la tarjeta de memoria y después en la memoria del teléfono. Los archivos no reconocidos se guardan en la carpeta Otros.

Puede crear subcarpetas para mover o copiar los archivos en ellas. Cuando gestione archivos, puede seleccionar varios archivos o todos los archivos de una carpeta simultáneamente para todos los elementos, excepto Juegos y Aplicaciones.

Si la memoria está llena, elimine algunos contenidos para crear espacio.

#### Fichas del gestor de archivos

El gestor de archivos se divide en tres fichas y los iconos indican dónde se han guardado los archivos.

- Todos los archivos: todo el contenido de la memoria del teléfono y de la tarieta de memoria
- En Memory Stick: todo el contenido de una tarjeta de memoria
- En el teléfono: todo el contenido de la memoria del teléfono.

#### Para ver información sobre los archivos

- 1 Desde el modo en espera, seleccione Menú > Administr. archivos.
- 2 Desplácese hasta una carpeta y seleccione Abrir.
- 3 Desplácese hasta un archivo y seleccione Más > Información.

#### Para utilizar un archivo en el gestor de archivos

- 1 Desde el modo en espera, seleccione Menú > Administr. archivos.
- 2 Desplácese hasta una carpeta y seleccione Abrir.
- 3 Desplácese hasta un archivo y seleccione Más > Gestionar archivo  $\sim$  Mover.
- 4 Seleccione una opción.

#### Para seleccionar más de un archivo de una carpeta

1 Desde el modo en espera, seleccione Menú > Administr. archivos.

Introducción 17

- 2 Desplácese hasta una carpeta y seleccione Abrir.
- 3 Seleccione Más > Marcar > Marcar varios.
- 4 Seleccione Marcar para marcar los archivos.

#### Para eliminar un archivo desde el gestor de archivos

- 1 Desde el modo en espera, seleccione Menú > Administr. archivos.
- 2 Busque el archivo y pulse  $\binom{c}{k}$ .

### <span id="page-19-0"></span>Idioma del teléfono

Puede seleccionar un idioma para usarlo en su teléfono.

#### Para cambiar el idioma del teléfono

- 1 Desde el modo en espera, seleccione Menú > Ajustes > ficha General > Idioma > Idioma del tfno.
- 2 Seleccione una opción.

### <span id="page-19-1"></span>Introducción de texto

Puede utilizar entrada de texto de varias pulsaciones o T9 Text Input™ **Taj para introducir texto. El método** T9 Text Input utiliza un diccionario incorporado.

#### Para cambiar el método de entrada de texto

• Al introducir texto, mantenga pulsada la tecla  $(\overline{a})$ .

#### Para cambiar entre letras mayúsculas y minúsculas

• Al introducir texto, pulse  $(\overline{a})$ .

#### Para introducir números

• Al introducir texto, mantenga pulsada la tecla  $(\overline{0+}) - (\overline{9})$ .

#### Para introducir puntos y comas

• Al introducir texto, pulse  $(\mathbb{R})$ .

#### Para introducir texto mediante T9™ Text Input

- 1 Desde el modo en espera, seleccione por ejemplo Menú > Mensajes > Escribir nuevo > Mensaje texto.
- 2 Si no aparece Tul, mantenga pulsada la tecla (\*a/A) para cambiar a T9 Text Input.

#### 18 Introducción

- 3 Pulse cada tecla sólo una vez, incluso si la letra que desea no es la primera en la tecla. Por ejemplo, si desea escribir la palabra "Jane", pulse  $\left(\overline{5}\right)$ .  $\left(\overline{2}\right)$ ,  $\left(\overline{5}\right)$ ,  $\left(\overline{3}\right)$ . Escriba la palabra completa antes de buscar en las sugerencias.
- 4 Utilice  $\left(\frac{1}{2}\right)$  o  $\left(\frac{1}{2}\right)$  para ver las sugerencias.
- 5 Pulse  $(F s)$  para aceptar una sugerencia.

#### Para introducir texto con la entrada de texto varias pulsaciones

- 1 Desde el modo en espera, seleccione por ejemplo Menú > Mensajes > Escribir nuevo > Mensaje texto.
- 2 Si no se muestra Tal. mantenga pulsada la tecla (\*a/A) para cambiar a entrada de varias pulsaciones.
- 3 Pulse  $\left(\overline{z}\right) \left(\overline{y}\right)$  repetidamente hasta que aparezca la letra que desee.
- 4 Cuando escriba una palabra, pulse  $(F - B)$  para añadir un espacio.

#### Para añadir palabras al diccionario incorporado

- 1 Al introducir texto mediante T9 Text Input, seleccione Más > Deletrear palabra.
- 2 Escriba la palabra mediante la entrada de varias pulsaciones y seleccione Insertar.

### <span id="page-20-0"></span>Llamadas

### <span id="page-20-1"></span>Realizar y recibir llamadas

Es necesario que encienda su teléfono y que haya cobertura de red.

#### Para realizar una llamada

- 1 Desde el modo en espera, introduzca un número de teléfono (con el prefijo internacional del país y el código de área si es aplicable).
- 2 Seleccione Llamar.
- $\leq$  Puede llamar a los números de la agenda y de la lista de llamadas. Consulte [Agenda](#page-21-1) en la página [20](#page-21-1) y [Lista de llamadas](#page-25-0) en la página [24](#page-25-0).

#### Para realizar llamadas internacionales

- 1 Desde el modo en espera, mantenga pulsado  $(\overline{0+})$  hasta que aparezca un signo "+".
- 2 Introduzca el prefijo internacional, el código de área (sin el primer cero) y el número de teléfono.
- 3 Seleccione Llamar.

#### Para volver a marcar un número

• Cuando ¿Reintentar? aparezca Sí.

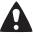

A No se acerque el teléfono al oído mientras espera. Al establecerse la conexión, el teléfono emite una señal fuerte.

Llamadas 19

#### Para responder a una llamada

• Seleccione Respond.

#### Para rechazar una llamada

• Seleccione Rechazar.

Para cambiar el volumen del altavoz con auricular durante una llamada

• Pulse  $\textcircled{A}$  o  $\textcircled{v}$ .

#### Para apagar el micrófono durante una llamada

- 1 Mantenga pulsada  $\overline{\mathbb{C}}$ .
- 2 Mantenga pulsada la tecla  $\binom{c}{k}$ de nuevo para reanudar.

#### Para activar el altavoz durante una llamada

• Seleccione Más > Activar altavoz.

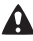

No se acerque el teléfono al oído mientras utiliza el altavoz. Podría afectar a su oído.

#### Para ver las llamadas perdidas desde el modo en espera

- Pulse  $\circled{r}$ ) v desplácese hasta la ficha Nuevos eventos y seleccione un número.
- Si está establecido el texto emergente: seleccione Llam. y desplácese hasta la ficha Perdidas y seleccione un número.

### <span id="page-21-0"></span>Llamadas de emergencia

El teléfono admite los números de emergencia internacionales, por ejemplo, 112 y 911. Estos números se pueden utilizar para realizar llamadas de emergencia en cualquier país, con o sin tarjeta SIM insertada en el aparato, siempre que haya cobertura.

**I** En algunos países, también pueden existir otros números de emergencia. Por lo tanto, es posible que su operador de red haya almacenado otros números de emergencia locales en la tarjeta SIM.

#### Para realizar una llamada de emergencia

• Desde el modo en espera, introduzca 112 (el número de emergencia internacional) y seleccione Llamar.

#### Para ver los números de emergencia locales

- 1 Desde el modo en espera, seleccione Menú > Agenda.
- 2 Seleccione Más > Opciones > Números especial. > Núm. emergencia

### <span id="page-21-1"></span>Agenda

Puede guardar nombres, números de teléfono e información personal en Agenda. Puede guardar la información en la memoria del teléfono o en la tarjeta SIM.

#### Contacto predeterminado

Puede elegir la agenda (Contactos o Números SIM) que se mostrarán de forma predeterminada.

Si selecciona Contactos como opción predeterminada, la agenda mostrará toda la información guardada en Agenda. Si selecciona Números SIM como opción predeterminada, se mostrarán los nombres y números de la agenda guardada en la tarjeta SIM.

#### Para seleccionar la agenda predeterminada

- 1 Desde el modo en espera, seleccione Menú > Agenda.
- 2 Vaya a Nuevo contacto y seleccione Opciones > Opc. avanzadas > Agenda predeter.
- 3 Seleccione una opción.

#### Agenda

La agenda del teléfono puede contener nombres, números de teléfono e información personal. Se guarda en la memoria del teléfono.

#### Para añadir un contacto de teléfono

- 1 Desde el modo en espera, seleccione Menú > Agenda.
- 2 Vaya a Nuevo contacto y seleccione Añadir.
- 3 Introduzca el nombre y seleccione Aceptar.
- 4 Introduzca el número y seleccione Aceptar.
- 5 Seleccione una opción de número.
- 6 Desplácese por las fichas y seleccione los campos para añadir información.
- 7 Seleccione Guardar.

#### Para añadir un elemento a un contacto del teléfono

- 1 Desde el modo en espera, seleccione Menú > Agenda.
- 2 Desplácese hasta un contacto y seleccione Más > Editar contacto.
- 3 Desplácese entre las fichas y seleccione Añadir.
- 4 Seleccione una opción y un elemento para añadir.
- 5 Seleccione Guardar.
- Si su suscripción admite el servicio de identificación del emisor de la llamada (CLI), puede asignar un tono de llamada personal a cada contacto.

#### <span id="page-22-0"></span>Para copiar nombres y números a la tarjeta SIM

- 1 Desde el modo en espera, seleccione Menú > Agenda.
- 2 Seleccione Más > Opciones > Opc. avanzadas > Copiar a SIM.
- 3 Seleccione una opción.

Al copiar la agenda del teléfono a la tarjeta SIM, se sustituye toda la información existente de la tarieta SIM.

#### Para llamar a un contacto del teléfono

- 1 Desde el modo en espera, seleccione Menú > Agenda.
- 2 Desplácese hasta un contacto y seleccione Llamar.
- A: Para ir directamente a un contacto, desde el modo en espera pulse  $\binom{2}{1}$  –  $\binom{9}{3}$ . Consulte Marcación [rápida](#page-25-1) en la página [24.](#page-25-1)

#### Para llamar a un contacto SIM desde la agenda del teléfono

- 1 Desde el modo en espera, seleccione Menú > Agenda > Más > Opciones > Números SIM.
- 2 Desplácese hasta un contacto y seleccione Llamar.

#### Para guardar automáticamente nombres y números de teléfono en la tarjeta SIM

- 1 Desde el modo en espera, seleccione Menú > Agenda.
- 2 Seleccione Más > Opciones > Opc. avanzadas > Guar. auto. en SIM.
- 3 Seleccione una opción.

#### Agenda de la tarjeta SIM

La agenda de la tarieta SIM puede contener sólo nombres y números. Se guarda en la tarjeta SIM.

#### Para añadir un contacto SIM

- 1 Desde el modo en espera, seleccione Menú > Agenda.
- 2 Vaya a Nuevo contacto y seleccione Añadir.
- 3 Introduzca el nombre y seleccione Aceptar.
- 4 Introduzca el número y seleccione Aceptar.
- 5 Seleccione un número y añada más información, si está disponible.
- 6 Seleccione Guardar.

#### Para copiar nombres y números a la agenda del teléfono

- 1 Desde el modo en espera, seleccione Menú > Agenda.
- 2 Seleccione Más > Opciones > Opc. avanzadas > Copiar desde SIM.
- 3 Seleccione una opción.

#### Para llamar a un contacto de la tarieta SIM

- 1 Desde el modo en espera, seleccione Menú > Agenda.
- 2 Desplácese hasta un contacto y seleccione Llamar.

#### 22 Llamadas

#### Eliminación de la agenda

#### Para eliminar un contacto

- 1 Desde el modo en espera, seleccione Menú > Agenda.
- 2 Desplácese hasta un contacto  $v$  pulse  $\circ$ .

#### Para eliminar todos los contactos del teléfono

- 1 Desde el modo en espera, seleccione Menú > Agenda.
- 2 Seleccione Más > Opciones > Opc. avanzadas > Elim. todos cont.

#### Envío de contactos

#### Para enviar un contacto

- 1 Desde el modo en espera, seleccione Menú > Agenda.
- 2 Desplácese hasta un contacto y seleccione Más > Enviar contacto.
- 3 Seleccione un método de transferencia.

Asegúrese de que el dispositivo receptor admite el método de transferencia que seleccione.

#### Estado de la memoria

El número de contactos que puede guardar en el teléfono o en la tarjeta SIM depende de la memoria disponible.

#### Para ver el estado de la memoria

- 1 Desde el modo en espera, seleccione Menú > Agenda.
- 2 Seleccione Más > Opciones > Opc. avanzadas > Estado memoria.

#### Para guardar la agenda en una tarieta de memoria

- 1 Desde el modo en espera, seleccione Menú > Agenda.
- 2 Seleccione Más > Opciones > Opc. avanzadas > Copiar en M.S.

#### Sincronización de la agenda

Puede sincronizar la agenda con el ordenador y con algunas aplicaciones de Internet. Para obtener más información, consulte [Sincronización](#page-59-0) en la página [58](#page-59-0).

### <span id="page-24-0"></span>Grupos

Puede crear un grupo de números de teléfono y direcciones de email a los que enviar mensajes. Consulte [Mensajes](#page-31-0) en la página [30](#page-31-0). También puede utilizar grupos (con números de teléfono) cuando cree listas de remitentes aceptados. Consulte [Aceptación de](#page-28-2)  [llamadas](#page-28-2) en la página [27.](#page-28-2)

#### Para crear un grupo de números y direcciones de email

1 Desde el modo en espera, seleccione Menú > Agenda > Opciones > Grupos > Nuevo grupo.

Llamadas 23

- 2 Introduzca un nombre para el grupo y seleccione Continuar.
- 3 Seleccione Nuevo para buscar y seleccionar un número de teléfono o dirección de email.
- 4 Repita el paso 3 para añadir más números de teléfono o direcciones de email.
- 5 Seleccione Listo.

### <span id="page-25-0"></span>Lista de llamadas

Puede ver información sobre las últimas llamadas.

#### Para llamar a un número de la lista de llamadas

- 1 Desde el modo en espera, seleccione Llam. y desplácese hasta una ficha.
- 2 Desplácese hasta un nombre o un número y seleccione Llamar.

#### Para añadir un número de la lista de llamadas a la agenda

- 1 Desde el modo en espera, seleccione Llam. y desplácese hasta una ficha.
- 2 Desplácese hasta el número y seleccione Más > Guardar número.
- 3 Seleccione Nuevo contacto para crear un nuevo contacto o seleccione un contacto existente al que añadir el número.

#### Para vaciar la lista de llamadas

• Desde el modo en espera, seleccione Llam. > ficha Todas > Más > Eliminar todo.

### <span id="page-25-1"></span>Marcación rápida

La marcación rápida le permite seleccionar nueve contactos que puede marcar rápidamente. Los contactos pueden guardarse en las posiciones del 1 al 9.

#### Para añadir contactos a los números de marcación rápida

- 1 Desde el modo en espera, seleccione Menú > Agenda.
- 2 Seleccione Opciones > Marcación rápida.
- 3 Vaya a un número de posición y seleccione Añadir.
- 4 Seleccione un contacto.

#### Para utilizar la marcación rápida

• Desde el modo en espera, introduzca el número de posición y seleccione Llamar.

## <span id="page-25-2"></span>**Buzón de voz**

Si su suscripción incluye un servicio de contestador, las personas que llamen pueden dejar un mensaje de voz cuando no pueda contestar una llamada.

#### Para introducir su número de buzón de voz

- 1 Desde el modo en espera, seleccione Menú > Mensajes > Ajustes > Nº buzón de voz.
- 2 Introduzca el número y seleccione Aceptar.

#### Para llamar al servicio de buzón de voz

• Desde el modo en espera, mantenga pulsada la tecla  $(\overline{158})$ .

#### Para modificar el número del buzón de voz

- 1 Desde el modo en espera, seleccione Menú > Mensajes > Ajustes > Nº buzón de voz.
- 2 Modifique el número y seleccione Aceptar.

# <span id="page-26-0"></span>Desvío de llamadas

Puede desviar llamadas, por ejemplo, a un servicio de contestador.

Cuando se utiliza Restringir llamadas, algunas opciones de desvío de llamadas no estarán disponibles. Consulte [Marcación restringida](#page-29-0) en la página [28](#page-29-0).

#### Opciones de desvío de llamadas Las opciones estándar son:

- Desviar siempre: desviar todas las llamadas
- Si ocupado: si una llamada se encuentra en curso
- Si no hay conex.: si el teléfono está apagado o fuera de cobertura
- Si no responde: si no se contesta en un periodo de tiempo especificado

#### Para desviar llamadas

- 1 Desde el modo en espera, seleccione Menú > Ajustes > ficha Llamadas > Desviar llamadas.
- 2 Desplácese hasta un tipo de llamada y una opción de reenvío y, a continuación, Activar.
- 3 Introduzca el número para desviar las llamadas y seleccione Aceptar.

## <span id="page-26-1"></span>Más de una llamada

Puede gestionar más de una llamada a la vez. Por ejemplo, puede pasar una llamada en curso a llamada en espera, mientras realiza o responde a una segunda llamada. También puede cambiar de una llamada a otra. No se puede responder a una tercera llamada sin finalizar una de las dos primeras.

#### Llamada en espera

Cuando se utiliza la llamada en espera, se oye un pitido al recibir una segunda llamada.

#### Para activar la función de llamada en espera

• Desde el modo en espera, seleccione Menú > Ajustes > ficha Llamadas > Gestionar llam. > Llam. en espera > Activar.

#### Para realizar una segunda llamada

- 1 Durante la llamada, seleccione Más > Retener. De este modo la llamada en curso pasa a llamada en espera.
- 2 Introduzca el número al que desea llamar y seleccione Más > Llamar.

#### Para responder a una segunda llamada

• Durante la llamada, seleccione Respond. De este modo la llamada en curso pasa a llamada en espera.

#### Para rechazar una segunda llamada

• Durante la llamada, seleccione Rechazar y siga con la llamada en curso.

#### Para finalizar una llamada en curso y responder a una segunda llamada

• Durante la llamada, seleccione Sustituir llam. acti.

#### Gestión de dos llamadas

Puede tener llamadas en curso y en espera al mismo tiempo.

#### Para alternar entre dos llamadas

• Durante la llamada, seleccione Más > Cambiar.

#### Para unir dos llamadas

• Durante la llamada, seleccione Más > Unir llamadas.

#### Para conectar las dos llamadas

• Durante la llamada, seleccione Más > Transferir llam. Dependiendo del operador, usted se desconectará de ambas.

#### Para finalizar una llamada en curso y volver a la llamada en espera

• Seleccione Fin llam. > Sí.

#### Para finalizar ambas llamadas

• Seleccione Fin llam. > No.

#### Recepción de una tercera llamada de voz

No se puede responder a una tercera llamada sin finalizar una de las dos primeras o unirlas en una llamada de conferencia.

#### 26 Llamadas

<span id="page-28-0"></span>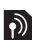

## **Llamadas de conferencia**

Con la llamada de conferencia puede unirse a una conversación de hasta cinco personas.

#### Para unir las dos llamadas

• Durante la llamada, seleccione Más > Unir llamadas.

#### Para añadir un nuevo interlocutor

- 1 Durante la llamada, seleccione Más > Retener. De este modo las llamadas en conferencia pasan a llamadas en espera.
- 2 Seleccione Más > Añadir llamada.
- 3 Introduzca el número al que desea llamar y seleccione Llamar.
- 4 Seleccione Más > Unir llamadas para añadir el nuevo participante.
- 5 Repita esta tarea para añadir más participantes.

#### Para desconectar un interlocutor

- 1 Seleccione Más > Liberar particip.
- 2 Seleccione el participante que desea quitar.

#### Para mantener una conversación privada

- 1 Durante la llamada, seleccione Más > Hablar con y seleccione al participante con el que desea hablar.
- 2 Para reanudar la llamada de conferencia, seleccione Más > Unir llamadas.

Si su suscripción admite el servicio de línea alternativa (ALS), puede realizar llamadas separadas con diferentes números de teléfono.

### <span id="page-28-1"></span>Mis números

Puede ver, añadir y editar sus propios números de teléfono.

#### Para comprobar sus números de teléfono

- 1 Desde el modo en espera, seleccione Menú > Agenda > Opciones > Números especial. > Mis números.
- 2 Seleccione una opción.

### <span id="page-28-2"></span>Aceptación de llamadas

Puede elegir si desea recibir llamadas únicamente de algunos números de teléfono.

#### Para añadir números a la lista de remitentes aceptados

- 1 Desde el modo en espera, seleccione Menú > Ajustes > ficha Llamadas > Gestionar llam. > Aceptar llamadas > Sólo de la lista > Nuevo.
- 2 Desplácese hasta un contacto y seleccione Grupos. Consulte [Grupos](#page-24-0) en la página [23.](#page-24-0)

#### Para aceptar todas las llamadas

• Desde el modo en espera, seleccione Menú > Ajustes > ficha Llamadas > Gestionar llam. > Aceptar llamadas > Todas.

## <span id="page-29-0"></span>**Marcación restringida**

Puede restringir las llamadas salientes y entrantes. Es necesaria una contraseña de su proveedor de servicios.

Si desvía las llamadas entrantes no podrá utilizar algunas opciones de restricción de llamadas.

Opciones de restricción de llamadas Las opciones estándar son:

- Todas salientes: todas las llamadas salientes
- Internac. salientes: todas las llamadas internacionales salientes
- Intern. salient. itin: todas las llamadas internacionales salientes a excepción de las realizadas al país de origen
- Todas entrantes: todas las llamadas entrantes
- Entra. en roaming: todas las llamadas entrantes cuando se encuentre en el extranjero

#### Para restringir llamadas

- 1 Desde el modo en espera, seleccione Menú > Ajustes > ficha Llamadas > Gestionar llam. > Restringir llamadas.
- 2 Seleccione una opción.
- 3 Introduzca la contraseña y seleccione Aceptar.

### <span id="page-29-1"></span>**Marcación fija**

La marcación fija permite realizar llamadas únicamente a determinados números que están guardados en la tarjeta SIM. Estos números están protegidos por el código PIN2.

Cuando se utiliza la función de marcación ficha, también pueden realizarse llamadas al número de emergencia internacional, 112.

Se pueden guardar números parciales. Por ejemplo, si guarda 0123456 podrá realizar llamadas a todos los números que empiecen por este número.

Cuando se utiliza la marcación fija, no se puede visualizar ni gestionar ningún número de teléfono que esté guardado en la tarieta SIM.

#### Para utilizar la marcación fija

- 1 Desde el modo en espera, seleccione Menú > Agenda.
- 2 Seleccione Más > Opciones > Números especial. > Marcación fija > Activar.
- 3 Introduzca su PIN2 y seleccione Aceptar.
- 4 Seleccione Aceptar de nuevo para confirmar.

### Para guardar un número fijo

- 1 Desde el modo en espera, seleccione Menú > Agenda.
- 2 Seleccione Más > Opciones > Números especial. > Marcación fija > Números fijos > Nuevo número.
- 3 Introduzca la información y seleccione Guardar.

### <span id="page-30-0"></span>Duración y coste de las llamadas

Durante una llamada, se muestra la duración de la misma. Puede comprobar la duración de la última llamada, de las llamadas salientes y el tiempo total de todas las llamadas.

#### Para comprobar la duración de la llamada

• Desde el modo en espera, seleccione Menú > Ajustes > ficha Llamadas > Tiempo y costes > Temporiz. llamada.

### <span id="page-30-1"></span>Tarjetas de visita

### Para añadir su propia tarjeta de visita

- 1 Desde el modo en espera, seleccione Menú > Agenda.
- 2 Seleccione Más > Opciones > Mi tarjeta visita.
- 3 Desplácese por las fichas y seleccione los campos para añadir información. Para introducir un símbolo seleccione Más > Añadir símbolo > Insertar.
- 4 Introduzca la información y seleccione Guardar.

### Para enviar su tarjeta de visita

- 1 Desde el modo en espera, seleccione Menú > Agenda.
- 2 Seleccione Más > Opciones > Mi tarjeta visita > Enviar mi tarjeta.
- 3 Seleccione un método de transferencia.
- Asegúrese de que el dispositivo receptor admite el método de transferencia que seleccione.

## <span id="page-31-0"></span>Mensajes

### <span id="page-31-1"></span>Mensajes de texto

Los mensajes de texto también pueden contener imágenes sencillas, efectos de sonido, animaciones y melodías.

#### Antes de utilizar los mensajes

Debe tener un número de centro de servicio. El proveedor de servicios proporciona el número, que normalmente está guardado en la tarjeta SIM. Si el número del centro de servicio no está guardado en la tarjeta SIM, debe introducirlo.

#### Para introducir el número del centro de servicio

- 1 Desde el modo en espera, seleccione Menú > Mensajes > Ajustes > Msje de texto > Centro de servicio. El número aparece si se ha guardado en la tarjeta SIM.
- 2 Si no hay número, seleccione Editar > Nuevo centro serv. e introduzca el número, incluido el prefijo internacional "+" y el código del país.
- 3 Seleccione Guardar.

#### Envío de mensajes

Para obtener información sobre la introducción de letras, consulte [Introducción de texto](#page-19-1) en la página [18](#page-19-1).

#### Para escribir y enviar un SMS

- 1 Desde el modo en espera, seleccione Menú > Mensajes > Escribir nuevo > Mensaje texto.
- 2 Escriba el mensaje y seleccione Continuar > Buscar en Agenda.
- 3 Seleccione un destinatario y seleccione Enviar.
- Si envía un SMS a un grupo, le cobrarán por cada uno de los miembros. Consulte [Grupos](#page-24-0) en la página [23](#page-24-0).

#### Para seleccionar más de un mensaje de texto

- 1 Desde el modo en espera seleccione Menú > Mensajes y seleccione una carpeta.
- 2 Desplácese hasta el mensaje y seleccione Más > Marcar varios.
- 3 Seleccione Marcar para marcar los mensajes.

#### Para añadir un elemento a un mensaje de texto

- 1 Cuando escriba el mensaje, seleccione Más > Añadir elemento.
- 2 Seleccione una opción y después un elemento.

Recepción de mensajes de texto Será avisado cuando reciba un mensaje. Los mensajes recibidos se guardan en la bandeja de entrada.

#### 30 Mensajes

#### Para ver un mensaje de texto desde el modo en espera

- Si está establecido el menú Actividad: seleccione Ver.
- Si está establecido el texto emergente: siga las instrucciones de la pantalla.

#### Para ver un mensaje de la bandeja de entrada

- 1 Desde el modo en espera, seleccione Menú > Mensajes > Bandeja entrada.
- 2 Vaya hasta un mensaje y seleccione  $Var$

#### Para cerrar un mensaje de texto

• Pulse  $\circledcirc$ .

#### Para llamar a un número incluido en un mensaje de texto

• Cuando vea el mensaje, desplácese hasta el número de teléfono y seleccione Llamar.

#### Almacenamiento y eliminación de mensajes de texto

Los mensajes de texto recibidos se guardan en la memoria del teléfono. Cuando la memoria del teléfono esté llena, puede eliminar mensajes o moverlos a la tarjeta SIM.

#### Para guardar un mensaje de texto en la tarjeta SIM

- 1 Desde el modo en espera seleccione Menú > Mensajes y seleccione una carpeta.
- 2 Desplácese hasta el mensaje y seleccione Más > Guardar mensaje > Msjes guardad.

#### Para guardar un elemento en un mensaje de texto

- 1 Cuando esté en el mensaje, seleccione el elemento.
- 2 Seleccione Más > Utilizar.
- 3 Seleccione una opción.

#### Para eliminar un mensaje de texto

- 1 Desde el modo en espera seleccione Menú > Mensajes y seleccione una carpeta.
- 2 Desplácese hasta el mensaje  $v$  pulse  $\mathbb{C}$ .

### <span id="page-32-0"></span>MMS

Los MMS pueden contener texto, imágenes, diapositivas, sonidos, firmas y adjuntos. Los MMS se pueden enviar a teléfonos móviles o a cuentas de email.

#### Antes de utilizar los mensajes MMS

Debe definir un perfil de Internet y la dirección del servidor de mensajes. Si no existe ningún perfil de Internet

Mensaies 31

o servidor de mensajes, puede recibir todos los ajustes para MMS de forma automática en un mensaje de su operador de red o en [www.sonyericsson.com/support](http://www.sonyericsson.com/support).

#### Para seleccionar un perfil de Internet

- 1 Desde el modo en espera, seleccione Menú > Mensajes > Ajustes > Mensaje MMS > Perfil MMS.
- 2 Seleccione un perfil.

#### Para definir la dirección del servidor de mensajes

- 1 Desde el modo en espera, seleccione Menú > Mensajes > Ajustes > Mensaje MMS > Perfil MMS.
- 2 Desplácese hasta un perfil y seleccione Más > Editar > Servidor mensajes.
- 3 Seleccione Editar y escriba la dirección.

#### Envío de mensajes

Para obtener información sobre la introducción de letras, consulte [Introducción de texto](#page-19-1) en la página [18](#page-19-1).

#### Para crear y enviar un MMS

- 1 Desde el modo en espera, seleccione Menú > Mensajes > Escribir nuevo > Mensaje MMS.
- 2 Escriba el texto y pulse  $\circledcirc$  para añadir elementos al mensaje.
- 3 Seleccione Continuar > Buscar en Agenda.
- 4 Seleccione un destinatario y seleccione Enviar.

#### Recepción de MMS

Puede seleccionar cómo descargar los mensajes MMS. Las opciones estándar cuando descargue mensajes MMS son:

- Siempre: descarga automática.
- Pregunt. en itin.: preguntar si se va a realizar la descarga cuando no se encuentre en la red local.
- No en roaming: no descargar cuando no se encuentre en la red local.
- Pregun. siempre: preguntar si se va a realizar la descarga.
- Desactivar: los nuevos mensajes aparecen en Bandeja entrada.

#### Para establecer la descarga automática

- 1 Desde el modo en espera, seleccione Menú > Mensajes > Ajustes > Mensaje MMS > Descarga auto.
- 2 Seleccione una opción.

#### Para ver un mensaje MMS desde el modo en espera

- Si está establecido el menú Actividad: seleccione Ver.
- Si está establecido el texto emergente: siga las instrucciones de la pantalla.

#### Para ver un mensaje MMS de la bandeja de entrada

- 1 Desde el modo en espera, seleccione Menú > Mensajes > Bandeja entrada.
- 2 Vaya hasta un mensaje y seleccione Ver.

#### Para cerrar un mensaje MMS

• Pulse  $\circledcirc$ .

#### Para guardar un elemento en un MMS

• Cuando vea un mensaje MMS, seleccione Más > Guard, elementos y seleccione un elemento.

#### Para eliminar un mensaje

- 1 Desde el modo en espera seleccione Menú > Mensajes y seleccione una carpeta.
- 2 Desplácese hasta el mensaje v pulse  $\mathbb{C}$ .

#### Opciones de mensaje

Puede definir las opciones estándar para todos los mensajes o elegir los ajustes específicos cada vez que envíe un mensaje.

#### Para definir opciones de SMS

- 1 Desde el modo en espera, seleccione Menú > Mensajes > Ajustes > Msje de texto.
- 2 Desplácese hasta una opción y seleccione Editar.

#### Para definir opciones de mensaje MMS

- 1 Desde el modo en espera, seleccione Menú > Mensajes > Ajustes > Mensaje MMS.
- 2 Desplácese hasta una opción y seleccione Editar.

#### Opciones de envío

Puede solicitar un informe de entrega o un informe de lectura y establecer una prioridad para un mensaje específico. También puede añadir más destinatarios al mensaje.

#### Para configurar las opciones de envío

- 1 Cuando el mensaje está listo y se selecciona un destinatario, seleccione Más > Opc. avanzadas.
- 2 Desplácese hasta una opción y seleccione Editar.

### <span id="page-34-0"></span>Plantillas

Si utiliza con frecuencia las mismas frases e imágenes en un mensaje puede guardar el mensaje como plantilla.

Mensaies 33

#### Para utilizar una plantilla de mensaje de texto

- 1 Desde el modo en espera, seleccione Menú > Mensajes > Plantillas.
- 2 Desplácese hasta una plantilla y seleccione Utilizar > Mensaje texto.
- 3 Añada texto y seleccione Continuar, y después un destinatario.

#### Para utilizar una plantilla de mensaje MMS

- 1 Desde el modo en espera, seleccione Menú > Mensajes > Plantillas.
- 2 Desplácese hasta una plantilla y seleccione Utilizar.
- 3 Cuando el mensaje esté listo, seleccione Continuar y seleccione un destinatario.

#### Para añadir una plantilla de mensaje de texto

- 1 Desde el modo en espera, seleccione Menú > Mensajes > Plantillas > Nueva plantilla > Texto.
- 2 Inserte el texto o seleccione Más para añadir elementos. Seleccione Aceptar.
- 3 Introduzca un título y seleccione Aceptar.

#### Para añadir una plantilla de mensaje MMS

- 1 Desde el modo en espera, seleccione Menú > Mensajes > Plantillas > Nueva plantilla > Mensaje MMS.
- 2 Escriba el texto y pulse o para añadir elementos al mensaje.
- 3 Seleccione Guardar, introduzca un título y seleccione Aceptar.

#### Para modificar una plantilla

- 1 Desde el modo en espera, seleccione Menú > Mensajes > Plantillas.
- 2 Desplácese hasta una plantilla y seleccione Más > Editar plantilla > Guardar.

#### Para guardar un mensaje como plantilla

- 1 Desde el modo en espera, seleccione Menú > Mensajes > Bandeja entrada.
- 2 Desplácese hasta el mensaje y seleccione Más > Guardar mensaje > Plantillas.

#### 34 Mensajes
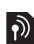

# Mensajes de voz

Puede enviar y recibir una grabación de sonido como un mensaje de voz.

Tanto el emisor como el destinatario deben contar con suscripciones que admitan los mensajes MMS.

#### Para grabar y enviar un mensaje de voz

- 1 Desde el modo en espera, seleccione Menú > Mensajes > Escribir nuevo > Mensaje de voz.
- 2 Grabe el mensaje y seleccione Detener > Enviar > Buscar en Agenda.
- 3 Seleccione un destinatario y seleccione Enviar.

# **D** Email

Puede utilizar en su teléfono funciones de email estándar y su dirección de email del ordenador.

# Antes de utilizar el email

Los ajustes de email deben estar introducidos en el teléfono. Puede recibir directamente estos ajustes desde el sitio Web de soporte de Sony Ericsson o puede introducirlos manualmente.

# Ajustes de email por Internet

Puede recibir los ajustes desde [www.sonyericsson.com/support.](http://www.sonyericsson.com/support)

### Introducción manual de ajustes de email

También puede introducir los ajustes de email manualmente. Para ello, debe pedirle a su proveedor de email la información de configuración:

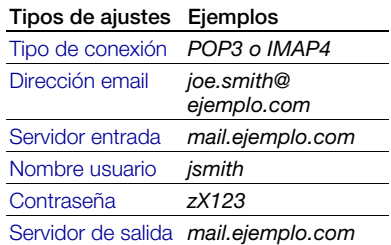

El proveedor de email puede ser la empresa que le proporciona su dirección de email, por ejemplo, el administrador de IT del trabajo o un proveedor de Internet.

Puede encontrar la información de los ajustes en la configuración del programa de email de su ordenador o en la documentación de su proveedor de email.

Existen muchos proveedores de email distintos. La terminología y la información necesaria puede ser diferente. No todos los proveedores de servicios permiten el acceso a email.

## Para introducir ajustes de email

- 1 Desde el modo en espera, seleccione Menú > Mensajes > Email > Ajustes.
- 2 Introduzca los ajustes. Al introducir los ajustes aparece la ayuda.
- $\sum_{i=1}^{n}$  Para obtener más información, póngase en contacto con su proveedor de email o visite la página [www.sonyericsson.com/support.](http://www.sonyericsson.com/support)

#### Para escribir y enviar un mensaje de email

- 1 Desde el modo en espera, seleccione Menú > Mensajes > Email > Escribir nuevo.
- 2 Seleccione Añadir > Intr. direcc. email Introduzca la dirección de email y seleccione Aceptar.
- 3 Para introducir más destinatarios, seleccione Editar. Desplácese hasta una opción y seleccione Añadir > Intr. direcc. email Introduzca la dirección de email y seleccione Aceptar. Cuando esté listo, seleccione Listo.
- 4 Pulse  $\circledcirc$  para ir a Asunto:. Seleccione Editar e introduzca un asunto.
- 5 Pulse  $\circledcirc$  para ir a Texto:. Seleccione Editar y escriba el texto.
- 6 Pulse  $\odot$  para ir a Adjuntos:. Seleccione Añadir y seleccione el archivo que desee adjuntar.
- 7 Seleccione Continuar > Enviar.

## Para recibir y leer un mensaje de email

- 1 Desde el modo en espera, seleccione Menú > Mensajes > Email > Bandeja entrada > Env.yRec.
- 2 Vaya hasta un mensaje y seleccione Ver.

#### Para guardar un mensaje de email

- 1 Desde el modo en espera, seleccione Menú > Mensajes > Email > Bandeja entrada.
- 2 Desplácese hasta el mensaje y seleccione Más > Guardar mensaje > Email guardado.

#### Para responder a un mensaje de email

1 Desde el modo en espera, seleccione Menú > Mensajes > Email > Bandeja entrada.

- 2 Desplácese hasta el mensaje y seleccione Más > Respond.
- 3 Escriba su respuesta y seleccione Aceptar.
- 4 Seleccione Continuar > Enviar.

#### Para ver un adjunto en un mensaje de email

• Cuando vea el mensaje, seleccione Más > Archivos adjuntos > Ver.

#### Para guardar un adjunto en un mensaje de email

• Cuando vea el mensaje, seleccione Más > Archivos adjuntos > Ver > Guardar.

# Cuenta de email activa

Si tiene varias cuentas de email, puede cambiar cuál de ellas es la activa.

#### Para cambiar la cuenta de email activa

- 1 Desde el modo en espera, seleccione Menú > Mensajes > Email > Ajustes.
- 2 Seleccione una cuenta.

#### Para eliminar un mensaje de email (POP3)

- 1 Desde el modo en espera, seleccione Menú > Mensajes > Email > Bandeja entrada.
- 2 Desplácese hasta el mensaje y seleccione Más > Marcar para elim. > Sí.

Los mensajes marcados se eliminarán la próxima vez que se conecte al servidor.

#### Para eliminar un mensaje de email (IMAP4)

- 1 Desde el modo en espera, seleccione Menú > Mensajes > Email > Bandeja entrada.
- 2 Desplácese hasta el mensaje y seleccione Más > Marcar para elim.  $> S$ í.
- 3 Seleccione Más > Vaciar band. entr.
- Los mensajes marcados se eliminarán en el teléfono y en el servidor.

# Correo por conexión automática

Puede recibir una notificación en su teléfono desde el servidor de email de que tiene mensajes de email nuevos.

## Para activar la notificación de email push

- 1 Desde el modo en espera, seleccione Menú > Mensajes > Email > Ajustes.
- 2 Desplácese hasta una cuenta y seleccione Más > Editar cuenta
	- > Ajustes avanzados > Conexión auto.
- 3 Seleccione una opción.

# Mis amigos

Puede conectarse e iniciar sesión en el servidor Mis amigos para comunicarse en línea mediante mensajes de chat.

Mensaies 37

# Antes de utilizar Mis amigos

Si el teléfono no tiene estos ajustes. necesita introducir los ajustes del servidor. La información de configuración estándar proporcionada por su proveedor de servicios es:

- nombre de usuario
- contraseña
- dirección del servidor
- perfil de Internet

### Para introducir los ajustes del servidor Mis amigos

- 1 Desde el modo en espera, seleccione Menú > Mensajes > Mis amigos > Config.
- 2 Seleccione Añadir e introduzca los ajustes.

## Para modificar los ajustes de Mis amigos

- 1 Desde el modo en espera, seleccione Menú > Mensajes > Mis amigos.
- 2 Seleccione Más > Ajustes.
- 3 Desplácese hasta el ajuste y pulse Seleccionar.

## Para iniciar sesión en el servidor Mis amigos

• Desde el modo en espera, seleccione Menú > Mensajes > Mis amigos > Inic. ses.

## Para desconectarse del servidor Mis amigos

• Seleccione Más > Desconectar.

# Para añadir un contacto de chat

- 1 Desde el modo en espera, seleccione Menú > Mensajes > Mis amigos > ficha Agenda.
- 2 Seleccione Más > Añadir contacto.

# Para enviar un mensaje de chat

- 1 Desde el modo en espera, seleccione Menú > Mensajes > Mis amigos > ficha Agenda.
- 2 Desplácese hasta un contacto y seleccione Chat.
- 3 Escriba el mensaje y seleccione Enviar.

# Estado

Puede mostrar el estado, por ejemplo, Feliz o Rechazar, sólo a sus contactos. También podrá mostrar su estado a todos los usuarios en el servidor Mis amigos.

# Para mostrar mi estado

- 1 Desde el modo en espera, seleccione Menú > Mensajes > Mis amigos > Más > Ajustes > Mostrar mi estado.
- 2 Seleccione una opción.

## 38 Mensajes

# Para actualizar su estado

- 1 Desde el modo en espera, seleccione Menú > Mensajes > Mis amigos > ficha Mi estado.
- 2 Desplácese por las fichas y seleccione los campos para añadir información.

# Grupo de chat

Puede iniciar un grupo de chat el proveedor de servicios, un usuario particular de Mis amigos o usted mismo. Puede guardar grupos de chat, bien guardando una invitación de chat, bien buscando un grupo de chat específico.

# Para crear un grupo de chat

- 1 Desde el modo en espera, seleccione Menú > Mensajes > Mis amigos > ficha Grupos de chat.
- 2 Seleccione Más > Añadir gr. chat > Nuevo grupo chat.
- 3 Seleccione en la lista de contactos las personas a las que desea invitar y seleccione Continuar.
- 4 Introduzca un breve texto de invitación y seleccione Continuar > Enviar.

# Para añadir un grupo de chat

- 1 Desde el modo en espera, seleccione Menú > Mensajes > Mis amigos > ficha Grupos de chat > Más > Añadir gr. chat.
- 2 Seleccione una opción.

El historial de la conversación se guarda entre el cierre y el inicio de la sesión para que pueda volver a los mensajes de chat de conversaciones anteriores.

# Para guardar una conversación

- Desde el modo en espera, seleccione Menú > Mensajes > Mis amigos > ficha Conversaciones.
- 2 Introduzca una conversación.
- 3 Seleccione Más > Opc. avanzadas > Guardar convers.

# Para ver una conversación guardada

- 1 Desde el modo en espera, seleccione Menú > Mensajes > Mis amigos > ficha Conversaciones.
- 2 Seleccione Más > Conv. guardada.

# Información de área y de celda

- La información de área y de celda son mensajes de texto, por ejemplo, informes de tráfico local que se envían a los suscriptores dentro de un área de red determinada.
- Para obtener más información, póngase en contacto con el proveedor de servicios.

# Para activar la información de área

- 1 Desde el modo en espera, seleccione Menú > Mensajes > Ajustes > Info. de área.
- 2 Desplácese hasta Recepción y seleccione Editar > Activado.

Mensajes 39

# Fotografías

# Cámara

Puede hacer fotos para verlas, guadarlas o enviarlas.

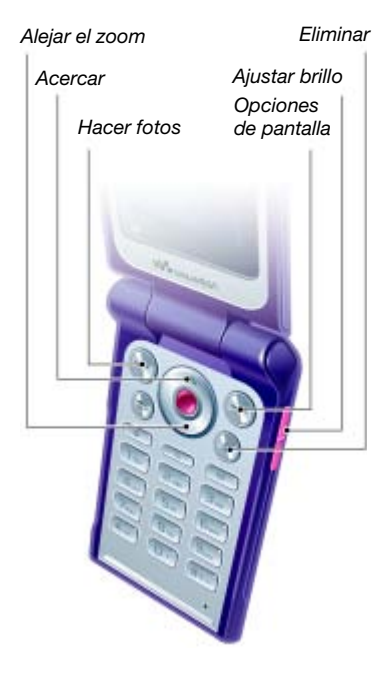

# Para activar la cámara

• Desde el modo en espera, seleccione Menú > Cámara.

# Para realizar una foto

- 1 Active la cámara.
- 2 Seleccione Capturar para hacer una foto.
- 3 Pulse  $\textcircled{\texttt{}}$  para hacer otra foto.
- 4 Mantenga pulsada  $\circledcirc$  para detener la cámara.

# Para utilizar el zoom

• Pulse  $\circledast$  o  $\circledast$ .

# Para ajustar el brillo

• Pulse  $\mathbf{A}$  o  $\mathbf{\nabla}$ .

## Almacenamiento y eliminación de fotografías

Todas las fotos se guardan en el álbum de la cámara.

# Para ver fotos

- 1 Desde el modo en espera, seleccione Menú > Administr. archivos > Álbum cámara.
- 2 Desplácese hasta un elemento y seleccione Ver.

## 40 Fotografías

# Para buscar fotos por línea de tiempo

- 1 Desde el modo en espera, seleccione Menú > Administr. archivos > Álbum cámara.
- 2 Para buscar fotos ordenadas por fecha, seleccione Más > Vista Esc. tiempo.

# Para eliminar fotos

- 1 Desde el modo en espera, seleccione Menú > Administr. archivos > Álbum cámara.
- 2 Desplácese hasta un elemento  $v$  pulse  $\binom{c}{v}$ .

# Ajustes de la cámara

Antes de hacer una foto, puede seleccionar distintos ajustes.

# Para ver los aiustes

• Cuando la cámara esté activada, seleccione Más.

# Para ver información sobre los ajustes

• Desplácese hasta un ajuste y seleccione Info.

# Accesos directos de la cámara

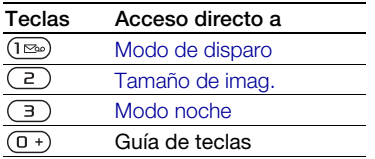

# Transferencia de fotos

## Transferencia al ordenador y desde el mismo

Puede utilizar la tecnología Bluetooth y mensajes MMS para transferir fotos al ordenador. También puede utilizar un cable USB para arrastrar y soltar fotos de la cámara. Consulte [Tecnología](#page-55-0)  [inalámbrica Bluetooth™](#page-55-0) y [Utilización](#page-58-0)  [del cable USB](#page-58-0) en la página [57.](#page-58-0)

Si instala Adobe™ Photoshop™ Album Starter Edition o Sony Ericsson Media Manager podrá ver, mejorar y organizar las fotos en el ordenador. Estas aplicaciones se incluyen en el CD que acompaña al teléfono y están disponibles también en la página [www.sonyericsson.com/support](http://www.sonyericsson.com/support).

# Blog de fotos

Un blog de fotos es una página Web personal. Si su suscripción admite este servicio, puede enviar fotos a un blog.

**Puede que los servicios Web requieran un** contrato de licencia aparte entre el usuario y el proveedor de servicios. Puede que se apliquen normativas y/o cargos adicionales. Consulte al proveedor de servicios.

# Para enviar las fotos a un blog

1 Desde el modo en espera, seleccione Menú > Administr. archivos > Álbum cámara.

Fotografías 41

- 2 Desplácese hasta una foto y seleccione Más > Enviar > Crear blog.
- 3 Añada el título y el texto.
- 4 Seleccione Aceptar > Publicar.

#### Para ir a una dirección de blog desde la agenda

- 1 Desde el modo en espera, seleccione Menú > Agenda.
- 2 Vaya a un contacto.
- 3 Desplácese hasta una dirección Web y seleccione Ir a.

# Fotografías

Puede ver, añadir o eliminar las fotos en Administr. archivos. Los tipos de archivos admitidos son, por ejemplo, GIF, JPEG, BMP y PNG.

# Uso de fotos

Puede añadir una foto a un contacto, y utilizarla durante el encendido del teléfono, como fondo de pantalla en el modo en espera o como salvapantallas.

# Para ver fotos

- 1 Desde el modo en espera, seleccione Menú > Administr. archivos > Imágenes.
- 2 Desplácese hasta una foto y seleccione Ver.

# Para utilizar las fotos

- 1 Desde el modo en espera, seleccione Menú > Administr. archivos > Imágenes.
- 2 Desplácese hasta una foto y seleccione Más > Utilizar como.
- 3 Seleccione una opción.

## Para ver las fotos como presentación de imágenes

- 1 Desde el modo en espera, seleccione Menú > Administr. archivos > Imágenes.
- 2 Desplácese hasta una foto y seleccione Ver > Más > Presentac. imágs.

# Envío y recepción

Puede enviar y recibir fotos como mensaje MMS, como email o utilizando Bluetooth.

# Para enviar una foto

- 1 Desde el modo en espera, seleccione Menú > Administr. archivos > Imágenes.
- 2 Desplácese hasta una foto y seleccione Más > Enviar.
- 3 Seleccione un método de transferencia.
- Asegúrese de que el dispositivo receptor admite el método de transferencia que seleccione.

# Para recibir una foto

• Siga las instrucciones que aparezcan.

# 42 Fotografías

# Entretenimiento

# Manos libres portátil estéreo

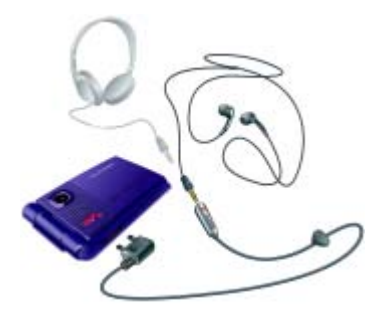

# Para utilizar el manos libres

• Conecte el manos libres portátil. La música se detiene cuando recibe una llamada y se reanuda cuando ha finalizado la llamada.

# Reproductor Walkman®

# Para reproducir música

- 1 Desde el modo en espera, seleccione Menú > WALKMAN.
- 2 Desplácese hasta un título y seleccione Reprod.

# Controles del reproductor Walkman®

Para controlar el reproductor Walkman® con el teléfono abierto, se utilizan las siguientes teclas.

## Para detener la reproducción de la música

• Pulse  $\odot$ .

## Para reanudar la reproducción de la música

• Desde el modo en espera, y seleccione Reprod.

# Para avanzar rápido o rebobinar

• Cuando esté escuchando música, mantenga pulsada  $\circledast$  o  $\circledast$ .

# Para moverse entre las pistas

• Cuando esté escuchando música, pulse  $\circledast$  o  $\circledast$ .

# Para cambiar el volumen

• Pulse  $\mathbf{a}$  o  $\mathbf{\nabla}$ .

Controles de las teclas de música Las teclas de música se utilizan para controlar el reproductor Walkman® con el teléfono cerrado.

# Para empezar a reproducir la música

• Pulse  $\left( \mathbf{F} \right)$ .

Para detener la reproducción de la música

• Pulse  $\left(\rightarrow\right)$ .

Entretenimiento 43

## Para reanudar la reproducción de la música

 $\bullet$  Pulse  $(\bullet)$ .

# Para avanzar rápido o rebobinar

• Cuando esté escuchando música, mantenga pulsada  $(\overline{H})$  o  $(\overline{H})$ .

# Para moverse entre las pistas

- Cuando esté escuchando música, pulse  $(\overline{144})$  o  $(\overline{141})$ .
- **Puede bloquear las teclas de música** con el bloqueo de teclas de música. Consulte [Bloqueo de la tecla de música](#page-70-0) en la página [69](#page-70-0).

# Exploración de archivos

Los archivos de música se guardan y se clasifican.

- Artistas: pistas que ha transferido con Media Manager.
- Álbumes: pistas por álbum.
- Pistas: todas las pistas de música en el teléfono y en una tarjeta de memoria.
- Listas reprod.: sus propias listas de pistas.

# Listas de reproducción

Puede crear listas de reproducción para organizar los archivos en Administr. archivos. Los archivos pueden añadirse a más de una lista de reproducción.

Al eliminar una lista de reproducción o un archivo de la lista, no se elimina el archivo de la memoria, sólo la referencia a dicho archivo.

# Para crear una lista de reproducción

- 1 Desde el modo en espera, seleccione Menú > WALKMAN > Más > Mi música.
- 2 Vaya a Listas reprod. y seleccione Abrir.
- 3 Vaya a Nueva lista rep. y seleccione Añadir.
- 4 Introduzca un nombre y seleccione Aceptar.
- 5 Desplácese hasta una pista y seleccione Marcar.
- 6 Seleccione Añadir para añadir la pista a la lista de reproducción.

## Para añadir archivos a una lista de reproducción

- 1 Desde el modo en espera, seleccione Menú > WALKMAN > Más > Mi música.
- 2 Vaya a Listas reprod. y seleccione Abrir.
- 3 Desplácese hasta la lista de reproducción y seleccione Abrir.
- 4 Seleccione Más > Añadir multimed.

## 44 Entretenimiento

- 5 Desplácese hasta una pista y seleccione Marcar.
- 6 Seleccione Añadir para añadir la pista a la lista de reproducción.

## Para quitar pistas de una lista de reproducción

- 1 Desde el modo en espera, seleccione Menú > WALKMAN > Más > Mi música.
- 2 Vaya hasta una lista de reproducción y seleccione Abrir.
- 3 Desplácese hasta una pista  $v$  pulse  $\binom{c}{v}$ .

# Para eliminar una lista de reproducción

- 1 Desde el modo en espera, seleccione Menú > WALKMAN > Más > Mi música > Listas reprod.
- 2 Desplácese hasta una lista de reproducción y pulse  $\left(\begin{matrix} 0 \\ 0 \end{matrix}\right)$ .

# Para ver la información de una pista

• Desplácese hasta una pista y seleccione Más > Información.

# Envío y recepción de música

Puede enviar y recibir música como mensaje MMS, como email o utilizando Bluetooth.

# Para enviar música

- 1 Desde el modo en espera, seleccione Menú > WALKMAN.
- 2 Desplácese hasta un título y seleccione Más > Archivo > Enviar.
- 3 Seleccione un método de transferencia.
- Asegúrese de que el dispositivo receptor admite el método de transferencia que seleccione.

# Para recibir música

• Siga las instrucciones que aparezcan.

# Transferencia de música desde un ordenador

Con Sony Ericsson Media Manager, incluido en el CD del teléfono, podrá transferir música desde los CD, desde el ordenador o la que haya comprado a la memoria del teléfono o a una tarieta de memoria.

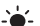

## El software Sony Ericsson Media Manager también se puede descargar desde [www.sonyericsson.com/support.](http://www.sonyericsson.com/support)

### Antes de utilizar Media Manager

Necesitará uno de estos sistemas operativos para poder utilizar Media Manager en el ordenador:

- Microsoft® Windows Vista™ (versiones de 32 bits y 64 bits de: Ultimate, Enterprise, Business, Home Premium, Home Basic)
- Microsoft Windows® XP (Pro o Home)

## Para instalar Media Manager

- 1 Encienda el ordenador e inserte el CD. El CD se inicia automáticamente y se abre la ventana de instalación.
- 2 Seleccione un idioma y haga clic en Aceptar.
- 3 Haga clic en Instalar Sony Ericsson Media Manager y siga las instrucciones.

## Para utilizar Media Manager

- 1 Conecte el teléfono a un ordenador con el cable USB que se suministra con el teléfono.
- 2 Seleccione Trans. archi. El teléfono se apaga y se prepara para la transferencia de archivos.
- 3 Ordenador: Inicio/Programas/ Sony Ericsson/Media Manager.
- No retire el cable USB del teléfono o del ordenador durante la transferencia de archivos, ya que esto podría dañar la tarjeta de memoria o la memoria del teléfono.
- 4 Para desconectar con seguridad el cable USB en el modo de transferencia de archivos, haga clic con el botón derecho en el icono de disco extraíble en el Explorador de Windows y seleccione Expulsar.

Consulte [Utilización del cable USB](#page-58-0) en la página [57](#page-58-0). Para obtener más información sobre la transferencia de archivos de música, consulte la Ayuda de Media Manager. Haga clic en ? situado en la esquina superior derecha de la ventana Media Manager.

# TrackID™

TrackID™ es un servicio de reconocimiento de música gratuito. Busque títulos de canciones, artistas y nombres de álbumes.

## Para buscar los datos de la canción

- Cuando esté escuchando una canción por el altavoz, desde el modo en espera, seleccione Menú > Entretenimiento > TrackID™.
- Cuando esté escuchando la radio seleccione Más > TrackID™.

## 46 Entretenimiento

# Radio

No utilice el teléfono como radio en aquellos lugares en los que esté prohibido.

# Para escuchar la radio

- 1 Conecte el manos libres al teléfono.
- 2 Desde el modo en espera, seleccione Menú > Radio.

Para encender y apagar la radio, también puede pulsar  $\overline{(\bullet)}$ .

# Para cambiar el volumen

• Cuando esté escuchando la radio, pulse  $\mathbf{a}$  o  $\mathbf{\nabla}$ .

### Para buscar automáticamente las emisoras de radio

• Cuando esté escuchando la radio seleccione Buscar.

## Para buscar manualmente las emisoras de radio

- Cuando esté escuchando la radio, pulse  $\circledast$  o  $\circledast$ .
- Para buscar emisoras de radio, también  $p$ uede pulsar  $\overline{m}$  o  $\overline{m}$ .

# Para buscar emisoras predefinidas

• Cuando esté escuchando la radio, pulse  $\circledast$  o  $\circledast$ .

Para buscar emisoras de radio predeterminadas, también puede mantener pulsada  $\overline{(\mathbf{H}\mathbf{A})}$  o  $\overline{(\mathbf{H}\mathbf{A})}$ .

## Guardar emisoras de radio Puede guardar hasta 20 emisoras predefinidas.

# Para guardar emisoras de radio

- 1 Desde el modo en espera, seleccione Menú > Radio.
- 2 Seleccione Buscar para buscar una emisora de radio.
- 3 Seleccione Más > Guardar.
- 4 Vaya a la posición y seleccione Insertar.

## Para seleccionar las emisoras seleccionadas

- 1 Desde el modo en espera, seleccione Menú > Radio > Más > Canales.
- 2 Seleccione una emisora de radio.

## Para guardar emisoras de radio en las posiciones 1 a 10

• Cuando haya encontrado una emisora de radio, mantenga pulsadas  $(\overline{0+}) - (\overline{9})$ .

#### Para seleccionar las emisoras de radio guardadas en las posiciones comprendidas entre el 1 y el 10

• Cuando esté escuchando la radio, pulse  $(\overline{0+}) - (\overline{9})$ .

# Entretenimiento 47

# Para ver más opciones de radio

• Cuando esté escuchando la radio seleccione Más.

# PlayNow™

Puede escuchar música antes de su adquisición y descargarla al teléfono.

Este servicio no se encuentra disponible en todos los países. Póngase en contacto con su operador de red para obtener más información. Es posible que en algunos países pueda adquirir música de algunos de los artistas más famosos del mundo.

# Antes de utilizar PlayNow™

Debe tener los ajustes necesarios en el teléfono. Consulte [Ajustes](#page-53-0) en la página [52](#page-53-0).

# Para escuchar música de PlavNow™

- 1 Desde el modo en espera, seleccione Menú > PlayNow™.
- 2 Seleccione la música de una lista.

# Descargas desde PlayNow™

Aparece el precio cuando selecciona descargar y guardar un archivo de música. La cantidad correspondiente se incluirá en su factura de teléfono o se descontará de su tarjeta de prepago cuando acepte la compra.

# Para descargar un archivo de música

- 1 Cuando haya escuchado un archivo de música, puede aceptar las condiciones.
- 2 Seleccione Sí: para descargar.
- 3 Se envía un mensaje de texto para confirmar el pago y el archivo se encuentra disponible para su descarga.

# Tonos de llamada y melodías

# Para definir un tono de llamada

- 1 Desde el modo en espera, seleccione Menú > Ajustes > ficha Sonidos y alertas > Tono de llamada.
- 2 Seleccione una opción.

## Para establecer el volumen del tono de llamada

- 1 Desde el modo en espera, seleccione Menú > Ajustes > ficha Sonidos y alertas > Volumen timbre.
- 2 Pulse  $\circledast$  o  $\circledast$  para cambiar el volumen.
- 3 Seleccione Guardar.

# Para desactivar el tono de llamada

• Desde el modo en espera, mantenga pulsada la tecla  $(\overline{H-B})$ . Afecta a todas las señales, menos la de alarma.

# Para configurar la alerta por vibración

- 1 Desde el modo en espera, seleccione Menú > Ajustes > ficha Sonidos y alertas > Alerta por vibrac.
- 2 Seleccione una opción.

# Para enviar un tono de llamada

- 1 Desde el modo en espera, seleccione Menú > Administr. archivos > Música > Tonos llamada.
- 2 Desplácese hasta un tono de llamada y seleccione Más > Enviar.
- 3 Seleccione un método de transferencia.
- Asegúrese de que el dispositivo receptor admite el método de transferencia que seleccione.

# Para recibir un tono de llamada

- Siga las instrucciones que aparezcan.
- No está autorizado a intercambiar material protegido por copyright. Un archivo protegido tiene un símbolo de llave.

# MusicDJ™

Puede componer y editar sus propias melodías para utilizarlas como tono de llamada. Una melodía consta de cuatro tipos de pistas: Batería, Bajos, Acordes y Acentos. Una pista contiene cierto número de bloques de música. Los bloques se componen de sonidos pregrabados con distintas características. Los bloques están agrupados en Introducción, Estrofa, Estribillo y Solo. Para componer la melodía, debe agregar los bloques de música a las pistas.

# Para componer una melodía

- 1 Desde el modo en espera, seleccione Menú > Entretenimiento > MusicDJ™.
- 2 Seleccione si Insertar, Copiar o Pegar bloques.
- 3 Utilice  $(\hat{\bullet})$ ,  $(\hat{\bullet})$ ,  $(\hat{\bullet})$  o  $(\hat{\bullet})$  para desplazarse entre los bloques.
- 4 Seleccione Más > Guardar melodía.

# Para enviar una melodía

- 1 Desde el modo en espera, seleccione Menú > Administr. archivos.
- 2 Vaya a Música y seleccione Abrir.
- 3 Desplácese hasta una melodía y seleccione Más > Enviar.
- 4 Seleccione un método de transferencia.
- Asegúrese de que el dispositivo receptor admite el método de transferencia que seleccione.

# Para recibir una melodía

- Siga las instrucciones que aparezcan.
- No se pueden enviar melodías polifónicas o mensajes MP3 en mensajes de texto.

# Grabadora de sonido

Puede grabar un recordatorio de voz. Los sonidos grabados también pueden establecerse como tonos de llamada.

# Para grabar un sonido

• Desde el modo en espera, seleccione Menú > Entretenimiento > Grabar sonido.

# Para escuchar una grabación

- 1 Desde el modo en espera, seleccione Menú > Administr. archivos > Música.
- 2 Desplácese hasta una grabación y seleccione Reprod.

# Reproductor de vídeo

# Para reproducir vídeos

- 1 Desde el modo en espera, seleccione Menú > Entretenimiento > Reprod. vídeo.
- 2 Desplácese hasta un título y seleccione Reprod.

# Controles de vídeo

## Para detener la reproducción del vídeo

• Pulse  $\odot$ .

Para reanudar la reproducción del vídeo

• Pulse  $\odot$ .

Vaya al siguiente videoclip o al anterior.

• Cuando reproduzca un videoclip, pulse  $\circledast$  o  $\circledast$ .

# Para avanzar rápido o rebobinar

Mantenga pulsada  $\circledast$  o  $\circledast$  para avanzar rápido o rebobinar cuando reproduzca un videoclip.

# Para cambiar el volumen

• Pulse  $\mathbf{A}$  o  $\mathbf{\nabla}$ .

# Juegos

El teléfono incluye juegos cargados previamente. También puede descargar juegos. La mayoría de los juegos contiene una ayuda.

# 50 Entretenimiento

# Para iniciar un juego

- 1 Desde el modo en espera, seleccione Menú > Entretenimiento > Juegos.
- 2 Seleccione un juego.

# Para finalizar un juego

• Mantenga pulsada  $\textcircled{\texttt{f}}$ .

# Aplicaciones

### Antes de utilizar las aplicaciones Java™

Si los ajustes aún no se han introducido en el teléfono, consulte [Ajustes](#page-53-0) en la página [52](#page-53-0).

Podrá descargar y ejecutar aplicaciones Java. También puede ver información o establecer diferentes permisos.

# Para seleccionar una aplicación Java

- 1 Desde el modo en espera, seleccione Menú > Administr. archivos > Aplicaciones.
- 2 Seleccione una aplicación.

## Para ver la información acerca de la aplicación Java

- 1 Desde el modo en espera, seleccione Menú > Administr. archivos > Aplicaciones.
- 2 Desplácese hasta una aplicación y seleccione Más > Información.

#### Para establecer permisos para una aplicación Java

- 1 Desde el modo en espera, seleccione Menú > Administr. archivos > Aplicaciones.
- 2 Desplácese hasta una aplicación y seleccione Más > Permisos.

# Para establecer el tamaño de pantalla para una aplicación Java

- 1 Desde el modo en espera, seleccione Menú > Administr. archivos > Aplicaciones.
- 2 Desplácese hasta una aplicación y seleccione Más > Tamaño pantalla.
- 3 Seleccione una opción.

## Perfiles de Internet para aplicaciones Java

Algunas aplicaciones Java necesitan conectarse a Internet para recibir información.

## Para seleccionar un perfil de Internet para aplicaciones Java

- 1 Desde el modo en espera, seleccione Menú > Ajustes > ficha Conectividad > Ajustes Internet > Ajustes de Java.
- 2 Seleccione una opción.

# Entretenimiento 51

# Conectividad

# <span id="page-53-0"></span>**Ajustes**

Antes de utilizar Internet, PlayNow™, Mis amigos, Java, la sincronización remota, mensajes MMS, el email y el blog con fotos, debe disponer de determinados ajustes en el teléfono.

Si los ajustes no están aún introducidos. asegúrese de que su teléfono admite la transferencia de datos. Puede descargar los ajustes utilizando el asistente de configuración o desde el sitio [www.sonyericsson.com/support.](http://www.sonyericsson.com/support )

## Para descargar los ajustes mediante el asistente de configuración

- 1 Desde el modo en espera, seleccione Menú > Ajustes > ficha General > Asistente config. > Descarga ajustes.
- 2 Siga las instrucciones de la pantalla.

#### Para descargar los ajustes a través de un ordenador

- 1 Vaya a [www.sonyericsson.com/support](http://www.sonyericsson.com/support).
- 2 Siga las instrucciones de la pantalla.

# Utilización de Internet

Utilice Internet para acceder a los servicios en línea.

# Para comenzar a navegar:

• Desde el modo en espera, seleccione Menú > Internet.

# Para salir del navegador

• Cuando navegue por Internet, seleccione Más > Salir del navegad.

# Para ver más opciones

• Cuando navegue por Internet, seleccione Más.

# Cuando navegue por Internet

Puede realizar una llamada o enviar un enlace mientras navega por Internet.

# Para realizar una llamada

• Cuando navegue por Internet, seleccione Más >Herramientas > Llamar.

# Para enviar una enlace

- 1 Cuando navegue por Internet, seleccione Más > Herramientas > Enviar enlace.
- 2 Seleccione una opción.

# Uso de los favoritos

Puede crear y editar favoritos como enlaces rápidos a las páginas Web favoritas.

# 52 Conectividad

# Para crear un favorito

- 1 Desde el modo en espera, seleccione Menú > Internet > Más > Ir a > Favoritos.
- 2 Vaya a Nuevo favorito y seleccione Añadir.
- 3 Introduzca la información y seleccione Guardar.

# Para seleccionar un favorito

- 1 Desde el modo en espera, seleccione Menú > Internet > Más > Ir a > Favoritos.
- 2 Vaya hasta un favorito y seleccione Ir a.

# Accesos directos de Internet

Puede utilizar el teclado para llegar rápidamente a una función del navegador de Internet.

## Para seleccionar los accesos directos del teclado para Internet

• Desde el modo en espera, seleccione Menú > Internet > Más > Opciones > ficha Examinando... > Modo teclado > Accesos directos.

#### Teclas Acceso directo a ി≌ം) Favoritos  $\overline{z}$ Introducir direcc.  $\overline{\mathbf{B}}$ Busc. en Internet  $\overline{4}$ Historial  $\overline{5}$ Actualizar página  $\overline{6}$ Reenviar  $\overline{7}$ Arriba ॿ Página abajo Pant. completa o Pantalla  $\overline{A}$ a/A normal.  $\boxed{0 + }$ Zoom  $(\overline{t-s})$ Accesos directos

# Descarga

Puede descargar archivos desde páginas Web, por ejemplo, imágenes, temas, juegos y tonos de llamada.

# Para descargar desde una página Web

- 1 Mientras navega por Internet, seleccione una archivo para descargar.
- 2 Siga las instrucciones de la pantalla.

# Perfiles de Internet

Puede seleccionar otro perfil de Internet si dispone de más de uno.

#### Para seleccionar un perfil de Internet para el navegador de Internet

- 1 Desde el modo en espera, seleccione Menú > Ajustes > ficha Conectividad > Ajustes Internet > Perfiles Internet.
- 2 Seleccione una opción.

## Seguridad y certificados en Internet

El teléfono admite navegación segura. Algunos servicios de Internet, como los servicios bancarios, requieren certificados en su teléfono. Puede que el teléfono ya contenga certificados cuando lo haya adquirido o bien puede descargar certificados nuevos.

# Para ver los certificados en el teléfono

• Desde el modo en espera, seleccione Menú > Ajustes > ficha General > Seguridad > Certificados.

# Lector RSS

Puede recibir contenido actualizado con frecuencia, por ejemplo, titulares de noticias, como contenido utilizando Really Simple Syndication (RSS).

#### Para añadir nuevo contenido a una página Web

• Cuando navegue por Internet, seleccione Más > Bases info. RSS.

## Para crear contenido nuevo

- 1 Desde el modo en espera, seleccione Menú > Mensajes > Lector de noticias > Más > Nueva base de inf.
- 2 Introduzca la dirección y seleccione Ir a.

## Para configurar y utilizar las opciones del lector de noticias

- 1 Desde el modo en espera, seleccione Menú > Mensajes > Lector de noticias > Más.
- <span id="page-55-0"></span>2 Seleccione una opción.

# Tecnología inalámbrica Bluetooth™

La función Bluetooth posibilita la conexión inalámbrica con otros dispositivos Bluetooth. Podrá, por ejemplo:

- conectarse a dispositivos manos libres.
- conectarse a auriculares estéreo.
- conectarse a más de un dispositivo al mismo tiempo.
- conectarse a ordenadores y acceder a Internet.
- sincronizar información con ordenadores.
- utilizar accesorios del visor multimedia.
- Intercambiar elementos y jugar con múltiples jugadores.

# 54 Conectividad

Le recomendamos una cobertura de 10 metros (33 pies), sin objetos sólidos en medio, para la comunicación de Bluetooth.

## Antes de utilizar la tecnología inalámbrica Bluetooth

Deberá activar la función Bluetooth para comunicarse con otros dispositivos. Deberá también vincular el teléfono con otros dispositivos Bluetooth.

# Para activar la función Bluetooth

- Desde el modo en espera, seleccione Menú > Ajustes > ficha Conectividad > Bluetooth > Activar.
- Compruebe que el dispositivo con el que desea vincular el teléfono tiene la función Bluetooth activada y está visible.

#### Para vincular el teléfono con un dispositivo

- 1 Desde el modo en espera, seleccione Menú > Ajustes > ficha Conectividad > Bluetooth > Mis dispositivos > Nuevo dispositivo para buscar dispositivos disponibles.
- 2 Seleccione un dispositivo.
- 3 Introduzca un código de acceso, si fuera necesario.

#### Para permitir la conexión con el teléfono

- 1 Desde el modo en espera, seleccione Menú > Ajustes > ficha Conectividad > Bluetooth > Mis dispositivos.
- 2 Seleccione un dispositivo de la lista.
- 3 Seleccione Más > Permitir conexión.

# Para vincular por primera vez el teléfono con un manos libres **Bluetooth**

- 1 Desde el modo en espera, seleccione Menú > Ajustes > ficha Conectividad > Bluetooth > Manos libres.
- 2 Seleccione Sí.
- 3 Introduzca un código de acceso, si fuera necesario.

## Para vincular el teléfono con más de un manos libres Bluetooth

- Desde el modo en espera, seleccione Menú > Ajustes > ficha Conectividad > Bluetooth > Manos libres > Mi manos libres > Nuevo manos libr.
- 2 Desplácese hasta un dispositivo y seleccione Añadir.

# Ahorro de energía

Esta función le permite ahorrar batería. Únicamente se podrá conectar con un dispositivo Bluetooth. Deberá desactivar esta función si desea conectarse a más de un dispositivo Bluetooth a la vez.

Conectividad 55

### Para activar la opción de ahorro de energía

• Desde el modo en espera, seleccione Menú > Ajustes > ficha Conectividad > Bluetooth > Ahorro de energía > Activado.

# Nombre del teléfono

Escriba un nombre para el teléfono, para que lo vean los otros dispositivos.

# Para introducir un nombre de teléfono

- 1 Desde el modo en espera, seleccione Menú > Ajustes > ficha Conectividad > Bluetooth > Nombre del tfno.
- 2 Introduzca el número de teléfono y seleccione Aceptar.

# Visibilidad

Si desea que otros dispositivos Bluetooth puedan descubrir el teléfono, podrá hacer que el teléfono se encuentre visible.

# Para mostrar su teléfono

• Desde el modo en espera, seleccione Menú > Ajustes > ficha Conectividad > Bluetooth > Visibilidad > Mostrar tfno.

# Intercambio de elementos

Envíe o reciba elementos mediante tecnología inalámbrica Bluetooth como método de transferencia. Elija un dispositivo de la lista de dispositivos encontrados.

# Para enviar un contacto

- 1 Desde el modo en espera, seleccione Menú > Agenda.
- 2 Desplácese hasta un contacto y seleccione Más > Enviar contacto > Por Bluetooth.
- 3 Seleccione el dispositivo al que desea enviar el elemento.

## Para recibir un elemento

- 1 Desde el modo en espera, seleccione Menú > Ajustes > ficha Conectividad > Bluetooth > Activar.
- 2 Seleccione Visibilidad > Mostrar tfno.
- 3 Cuando reciba un elemento, siga las instrucciones que aparecen en pantalla.

Transferencia de sonido desde y hacia un manos libres Bluetooth Puede transferir el sonido desde y hacia un manos libres Bluetooth. Para ello, puede utilizar una tecla del teléfono o la tecla del manos libres.

# Para transferir sonido

- Desde el modo en espera, seleccione Menú > Ajustes > ficha Conectividad > Bluetooth > Manos libres > Llamada entrante.
- 2 Seleccione una opción. En teléfono transfiere sonido al teléfono. En manos libres transfiere sonido al manos libres.

56 Conectividad

# Transferencia de archivos

Puede sincronizar y transferir archivos mediante la tecnología inalámbrica Bluetooth. Consulte [Sincronización](#page-59-0)  [mediante un ordenador](#page-59-0) en la página [58](#page-59-0).

# <span id="page-58-0"></span>Utilización del cable USB

Conecte el teléfono a un ordenador con el cable USB para transferir los archivos mediante Trans. archi. También podrá sincronizar, transferir archivos y utilizar el teléfono como módem mediante Mod. Tfno. Para obtener más información, consulte la sección Empezar en [www.sonyericsson.com/support.](http://www.sonyericsson.com/support)

Antes de utilizar el cable USB Necesitará uno de los siguientes sistemas operativos para transferir archivos mediante un cable USB:

- Windows 2000
- Windows XP (Pro y Home)
- Windows Vista™ (versiones de 32 bits y 64 bits de: Ultimate, Enterprise, Business, Home Premium, Home Basic)

## Transferencia de archivos

Podrá arrastrar y soltar los archivos entre el teléfono o la tarjeta de memoria y un ordenador en el Explorador de Windows de Microsoft. Utilice solamente un cable USB que sea compatible con el teléfono. No retire el cable USB del teléfono o del equipo durante la transferencia de archivos, ya que esto podría dañar la memoria del teléfono o la tarjeta de memoria.

#### Para utilizar el modo de transferencia de archivos

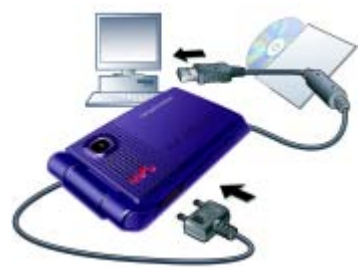

- 1 Conecte el cable USB al teléfono y al ordenador.
- 2 Teléfono: seleccione Trans. archi. El teléfono se cerrará en este modo y se reiniciará cuando desconecte el cable USB.
- 3 Ordenador: espere hasta que la memoria del teléfono y la tarjeta de memoria aparezcan como discos externos en el Explorador de Windows.
- 4 Arrastre y suelte los archivos seleccionados entre el teléfono y el ordenador.

Conectividad 57

### Para desconectar con seguridad el cable USB

- 1 Haga clic con el botón derecho del ratón en el icono de disco extraíble en el Explorador de Windows.
- 2 Seleccione Expulsar.
- 3 Desconecte el cable USB.

# Modo de teléfono

Antes de la sincronización o de utilizar el teléfono como módem, deberá instalar el software de Sony Ericsson PC Suite en el ordenador. Consulte [Para instalar Sony Ericsson PC Suite](#page-60-0) en la página [59](#page-60-0).

# Para utilizar el modo de teléfono

- 1 Ordenador: inicie PC Suite desde Inicio/Programas/Sony Ericsson/ PC Suite.
- 2 Conecte el cable USB al teléfono y al ordenador.
- 3 Teléfono: seleccione Mod. Tfno.
- 4 Ordenador: cuando aparezca un aviso en el que diga que Sony Ericsson PC Suite ha encontrado su teléfono, puede comenzar a utilizar las aplicaciones del modo de teléfono.

Para obtener más información, consulte la sección de la ayuda de Sony Ericsson PC Suite una vez tenga instalado el software en el ordenador.

# <span id="page-59-1"></span>Sincronización

Puede utilizar el cable USB o la tecnología inalámbrica Bluetooth para sincronizar la agenda del teléfono, las citas, las tareas y las notas con un programa de ordenador como Microsoft Outlook®. Para obtener más información, consulte la sección Empezar en [www.sonyericsson.com/support.](http://www.sonyericsson.com/support)

Utilice sólo uno de los métodos de sincronización a la vez con el teléfono.

# <span id="page-59-0"></span>Sincronización mediante un ordenador

Antes de la sincronización tendrá que instalar Sony Ericsson PC Suite que encontrará en el CD incluido en el teléfono. El software incluye información de ayuda. También puede ir al sitio Web [www.sonyericsson.com/support](http://www.sonyericsson.com/support)  para descargar el software.

Necesitará uno de estos sistemas operativos para poder utilizar PC Suite en el ordenador:

- Windows XP (Pro y Home) con SP1/SP2
- Windows Vista (versiones de 32 bits y 64 bits de: Ultimate, Enterprise, Business, Home Premium, Home Basic)

# 58 Conectividad

# Para instalar Sony Ericsson PC Suite

- <span id="page-60-0"></span>1 Encienda e inserte el CD incluido con el teléfono. El CD se inicia automáticamente y se abre la ventana de instalación.
- 2 Seleccione un idioma y haga clic en Aceptar.
- 3 Haga clic en Instalar Sony Ericsson PC Suite y siga las instrucciones de la pantalla.

## Sincronización mediante un servicio de Internet

Podrá sincronizar en línea utilizando un servicio de Internet con el teléfono. Si los ajustes de Internet no se han introducido en el teléfono, consulte [Ajustes](#page-53-0) en la página [52](#page-53-0).

## Antes de comenzar la sincronización

Deberá introducir los ajustes de la sincronización remota y registrar una cuenta de sincronización en línea con un proveedor de servicios. Los ajustes necesarios son:

- Dirección servidor: dirección URL del servidor.
- Nombre usuario: nombre de usuario de cuenta.
- Contraseña: contraseña de la cuenta.
- Conexión: seleccione un perfil de Internet.
- Aplicaciones: marque las aplicaciones que desea sincronizar.
- Ajustes aplicación: seleccione una aplicación e introduzca el nombre de una base de datos, y si fuera necesario, el nombre de usuario y la contraseña.
- Intervalo sincroniz.: establezca la frecuencia de la sincronización.
- Inicializ. remota: seleccione una opción para utilizarla cuando inicie una sincronización desde un servicio.
- Seguridad remota: introduzca el ID de un servidor y la contraseña de un servidor.

## Para introducir los ajustes de la sincronización remota

- 1 Desde el modo en espera, seleccione Menú > Organizador > Sincronización.
- 2 Vaya a Nueva cuenta y seleccione Añadir.
- 3 Introduzca un nombre para la cuenta nueva y seleccione Continuar.
- 4 Introduzca los ajustes y seleccione Guardar.

## Para eliminar una cuenta

- 1 Desde el modo en espera, seleccione Menú > Organizador > Sincronización.
- 2 Desplácese hasta una cuenta y seleccione Más > Eliminar.

# Para iniciar la sincronización remota

- 1 Desde el modo en espera, seleccione Menú > Organizador > Sincronización.
- 2 Desplácese hasta una cuenta y seleccione Iniciar.

# Servicio de actualización

Puede actualizar el teléfono con el software más reciente. No pierda la información personal o del teléfono.

Existen dos maneras de actualizar el teléfono:

- Por el aire a través del teléfono
- Mediante el cable USB que se suministra y un equipo conectado a Internet

El servicio de actualización requiere acceso de datos (GPRS).

## Antes de utilizar el Servicio de actualización

Si los ajustes no se han introducido en el teléfono, consulte [Ajustes](#page-53-0) en la página [52](#page-53-0).

# Para ver el software actual del teléfono

- 1 Desde el modo en espera, seleccione Menú > Ajustes > ficha General > Servicio actualiz.
- 2 Seleccione Versión software.

## Para utilizar el Servicio de actualización mediante el teléfono

- 1 Desde el modo en espera, seleccione Menú > Ajustes > ficha General > Servicio actualiz.
- 2 Seleccione Buscar actualiz. y siga las instrucciones en pantalla.

# Para utilizar el Servicio de actualización mediante un cable USB

- 1 Go to [www.sonyericsson.com/support](http://www.sonyericsson.com/support) o haga clic en el Servicio de actualizacion de Sony Ericsson en el software PC Suite, si lo tiene instalado en el ordenador. Consulte [Para instalar](#page-60-0)  [Sony Ericsson PC Suite](#page-60-0) en la página [59](#page-60-0).
- 2 Selecciona una región y un país.
- 3 Siga las instrucciones de la pantalla.

## Para definir un recordatorio para utilizar el Servicio de actualización

- 1 Desde el modo en espera, seleccione Menú > Ajustes > ficha General > Servicio actualiz. > Recordatorio.
- 2 Seleccione una opción.

# Más funciones

# Control gestual

Con el control gestual puede silenciar el timbre de las llmadas entrantes o de la alarma sin necesidad de tocar el teléfono.

Espere a que la luz del control gestual parpadee antes de mover la mano de atrás adelante.

## Para silenciar el timbre de las llamadas entrantes

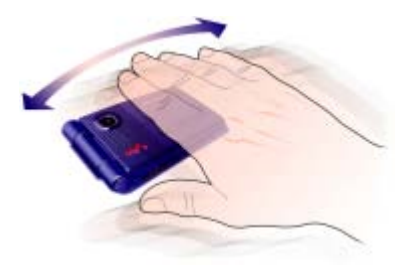

- Cuando suene el teléfono, mueva la mano de atrás adelante una vez frente al objetivo de la cámara.
- La distancia ha de ser entre 0 y 7 cm (de 0 a 3 pulgadas).

# Para detener la alarma

- Cuando suene la alarma, mueva la mano de atrás adelante una vez frente al objetivo de la cámara.
- La distancia ha de ser entre 0 y 7 cm (de 0 a 3 pulgadas).

# Para activar el control gestual

Desde el modo en espera, seleccione Menú > Ajustes > ficha General > Control gestual > Activar.

# Alarmas

Puede establecer un sonido o la radio como señal de alarma. La alarma también suena si el teléfono está apagado o silenciado. Cuando la alarma suene podrá silenciarla durante 9 minutos o desactivarla.

# Para configurar la alarma

- 1 Desde el modo en espera, seleccione Menú > Organizador > Alarmas.
- 2 Desplácese hasta una alarma y seleccione Editar.
- 3 Vaya a Hora: y seleccione Editar.
- 4 Introduzca una hora y seleccione Aceptar > Guardar.

# Para establecer la alarma recurrente

- 1 Desde el modo en espera, seleccione Menú > Organizador > Alarmas.
- 2 Desplácese hasta una alarma y seleccione Editar.

Más funciones 61

- 3 Vaya a Interv. repetición: y seleccione Editar.
- 4 Desplácese hasta un día y seleccione **Marcar**
- 5 Seleccione Listo > Guardar.

# Para establecer la señal de alarma

- 1 Desde el modo en espera, seleccione Menú > Organizador > Alarmas.
- 2 Desplácese hasta una alarma y seleccione Editar.
- 3 Vaya a Señal de alarma: y seleccione Editar.
- 4 Desplácese hasta una opción y seleccione Guardar.

## Para silenciar la alarma

• Cuando suene la alarma, pulse cualquier tecla.

# Para silenciar la alarma de radio

• Cuando suene la alarma, seleccione Aplazar.

# Para desactivar la alarma

• Cuando suene la alarma, seleccione Desact.

## Para cancelar la alarma

- 1 Desde el modo en espera, seleccione Menú > Organizador > Alarmas.
- 2 Desplácese hasta una alarma y seleccione Desact.

# Calendario

El calendario se puede sincronizar con un calendario de ordenador o con un calendario en la Web. Consulte [Sincronización](#page-59-1) en la página [58](#page-59-1).

## Citas

Puede añadir nuevas citas o utilizar citas existentes.

# Para añadir una cita

- 1 Desde el modo en espera, seleccione Menú > Organizador > Calendario.
- 2 Seleccione una fecha.
- 3 Vaya a Nueva cita y seleccione Añadir.
- 4 Introduzca la información y confirme cada entrada.
- 5 Seleccione Guardar.

# Para ver una cita

- 1 Desde el modo en espera, seleccione Menú > Organizador > Calendario.
- 2 Seleccione una fecha.
- 3 Desplácese hasta una cita y seleccione Ver.

# Para volver a utilizar una cita existente

- 1 Desde el modo en espera, seleccione Menú > Organizador > Calendario.
- 2 Seleccione una fecha.
- 3 Desplácese hasta una cita y seleccione Ver.

# 62 Más funciones

- 4 Seleccione Más > Editar.
- 5 Edite la cita y confirme cada entrada.
- 6 Seleccione Guardar.

# Para enviar una cita

- 1 Desde el modo en espera, seleccione Menú > Organizador > Calendario.
- 2 Seleccione una fecha.
- 3 Desplácese hasta una cita y seleccione Más > Enviar.
- 4 Seleccione un método de transferencia.
- Asegúrese de que el dispositivo receptor admite el método de transferencia que seleccione.

# Para ver una semana del calendario

- 1 Desde el modo en espera, seleccione Menú > Organizador > Calendario.
- 2 Seleccione una fecha.
- 3 Seleccione Más > Ver semana.

#### Para definir cuándo deben sonar los recordatorios

- 1 Desde el modo en espera, seleccione Menú > Organizador > Calendario.
- 2 Seleccione una fecha.
- 3 Seleccione Más > Opc. avanzadas > Recordatorios.
- 4 Seleccione una opción.

Una opción de recordatorio configurada en el calendario afecta a una opción de recordatorio configurada en las tareas.

## Desplazamiento por el calendario

Puede utilizar la tecla de dirección para moverse entre los días o semanas. En la vista de meses, puede utilizar los accesos directos del teclado.

#### Teclas Acceso directo  $\sqrt{10}$ Semana anterior Mes anterior  $\overline{4}$ Año anterior 7  $\overline{c}$ Fecha de hoy  $\overline{\mathbf{3}}$ Semana siguiente Mes siguiente  $\overline{6}$  $\overline{9}$ Año siguiente

# Ajustes del calendario

# Para ver más opciones del calendario

- 1 Desde el modo en espera, seleccione Menú > Organizador > Calendario.
- 2 Seleccione Más.

# **Tareas**

Puede añadir nuevas tareas o volver a utilizar las existentes.

# Para añadir una tarea

- 1 Desde el modo en espera, seleccione Menú > Organizador > Tareas.
- 2 Seleccione Nueva tarea > Añadir.
- 3 Seleccione una opción.
- 4 Escriba los detalles y confirme cada entrada.

## Para ver una tarea

- 1 Desde el modo en espera, seleccione Menú > Organizador > Tareas.
- 2 Desplácese hasta una tarea y seleccione Ver.

#### Para volver a utilizar una tarea existente

- 1 Desde el modo en espera, seleccione Menú > Organizador > Tareas.
- 2 Desplácese hasta una tarea y seleccione Ver.
- 3 Seleccione Más > Editar.
- 4 Modifique la tarea y seleccione Continuar.
- 5 Decida el recordatorio que vaya a establecer.

# Para enviar una tarea

- 1 Desde el modo en espera, seleccione Menú > Organizador > Tareas.
- 2 Desplácese hasta una tarea y seleccione Más > Enviar.
- 3 Seleccione un método de transferencia.

Asegúrese de que el dispositivo receptor admite el método de transferencia que seleccione.

## Para definir cuándo deben sonar los recordatorios

- 1 Desde el modo en espera, seleccione Menú > Organizador > Tareas.
- 2 Desplácese hasta una tarea y seleccione Más > Recordatorios.
- 3 Seleccione una opción.
- Una opción de recordatorio configurada
- en las tareas afecta a una opción de recordatorio configurada en el calendario.

# **Notas**

Tome notas y guárdelas. También puede mostrar una nota en el modo en espera.

# Para añadir una nota

- 1 Desde el modo en espera, seleccione Menú > Organizador > Notas.
- 2 Seleccione Nueva nota > Añadir.
- 3 Escriba una nota y seleccione Guardar.

## Para mostrar una nota en el modo en espera

- 1 Desde el modo en espera, seleccione Menú > Organizador > Notas.
- 2 Desplácese hasta una nota y seleccione Más > Mostr, en espera.

# 64 Más funciones

## Para editar una nota

- 1 Desde el modo en espera, seleccione Menú > Organizador > Notas.
- 2 Desplácese hasta una nota y seleccione Más > Editar.
- 3 Introduzca la nota y seleccione Guardar.

# Para enviar una nota

- 1 Desde el modo en espera, seleccione Menú > Organizador > Notas.
- 2 Desplácese hasta una nota y seleccione Más > Enviar.
- 3 Seleccione un método de transferencia.
- Asegúrese de que el dispositivo receptor admite el método de transferencia que seleccione.

# Temporizador, cronómetro y calculadora

# Para usar el temporizador

- 1 Desde el modo en espera, seleccione Menú > Organizador > Temporizador.
- 2 Introduzca las horas, los minutos y los segundos.
- 3 Seleccione Iniciar.

# Para utilizar el cronómetro

- 1 Desde el modo en espera, seleccione Menú > Organizador > Cronómetro > Iniciar.
- 2 Para ver una etapa nueva, seleccione Nva etap.

# Para utilizar la calculadora

- 1 Desde el modo en espera, seleccione Menú > Organizador > Calculadora.
- 2 Pulse  $\circledast$  o  $\circledast$  para seleccionar  $\div$  x - + . % =.

# Código de memoria

Puede guardar los códigos de seguridad, por ejemplo, las tarjetas de crédito. Deberá definir un código de acceso para abrir el código de memoria.

# Palabra clave

La palabra clave confirma que ha introducido el código de acceso correcto. Si el código de acceso es correcto, se muestran los códigos correctos. Si el código de acceso es incorrecto, la palabra clave y los códigos que aparecen serán también incorrectos.

# <span id="page-66-0"></span>Para abrir por primera vez la opción Código de memoria:

- 1 Desde el modo en espera, seleccione Menú > Organizador > Código memoria.
- 2 Siga las instrucciones en pantalla y seleccione Continuar.
- 3 Introduzca un código de acceso y seleccione Continuar.
- 4 Confirme el código de acceso y seleccione Continuar.
- 5 Introduzca una palabra clave y seleccione Listo.

Más funciones 65

# Para añadir un código

- 1 Desde el modo en espera, seleccione Menú > Organizador > Código memoria.
- 2 Introduzca un código de acceso y seleccione Nuevo código > Añadir.
- 3 Escriba el nombre asociado al código y seleccione Continuar.
- 4 Introduzca el código y seleccione Listo.

# Para cambiar el código de acceso

- 1 Desde el modo en espera, seleccione Menú > Organizador > Código memoria.
- 2 Introduzca su código de acceso y seleccione Más > Camb. cód. acc.
- 3 Introduzca su código de acceso y seleccione Continuar.
- 4 Vuelva a introducir su nuevo código y seleccione Continuar.
- 5 Introduzca una palabra clave y seleccione Listo.

## ¿Se le ha olvidado el código de acceso?

Si no recuerda su código de acceso, debe restablecer el código de memoria. Esto significa que se borrarán todas las entradas del código de memoria. La próxima vez que acceda al código de memoria, deberá hacer como si lo abriera por primera vez. Consulte [Para abrir por primera vez la opción](#page-66-0)  [Código de memoria:](#page-66-0) en la página [65](#page-66-0).

# Para restablecer el código de memoria

- 1 Desde el modo en espera, seleccione Menú > Organizador > Código memoria.
- 2 Introduzca cualquier código de acceso para acceder al código de memoria. La palabra clave y los códigos que se muestran después son incorrectos.
- 3 Seleccione Más > Restablecer.
- 4 Aparecerá el mensaje *;* Restablecer código memoria?.
- 5 Seleccione Sí.

# Perfiles

Los perfiles se adaptan automáticamente a su teléfono en las distintas situaciones, por ejemplo, durante una reunión o mientras conduce. Algunos archivos de perfiles, como por ejemplo, el volumen de timbre, se pueden ajustar automáticamente para adaptarse a un área o accesorio determinado. Puede restablecer todos los aiustes de perfil que el teléfono tenía originalmente.

# Para seleccionar un perfil

- 1 Desde el modo en espera, seleccione Menú > Ajustes > ficha General > Perfiles.
- 2 Seleccione un perfil.

66 Más funciones

# Para ver y modificar un perfil

- 1 Desde el modo en espera, seleccione Menú > Ajustes > ficha General > Perfiles.
- 2 Desplácese hasta un perfil y seleccione Más > Ver y editar.
- El nombre del perfil Normal no se puede cambiar.

# Para restablecer todos los perfiles

- 1 Desde el modo en espera, seleccione Menú > Ajustes > ficha General > Perfiles.
- 2 Desplácese hasta un perfil y seleccione Más > Restabl. perfiles.

# Fecha y hora

# Para establecer la hora

- 1 Desde el modo en espera, seleccione Menú > Ajustes > ficha General > Fecha y hora > Hora.
- 2 Introduzca la hora y seleccione Guardar.

# Para establecer la fecha

- 1 Desde el modo en espera, seleccione Menú > Ajustes > ficha General > Fecha y hora > Fecha.
- 2 Introduzca la fecha y seleccione Guardar.

# Temas

Puede cambiar el aspecto de la pantalla mediante los elementos como los colores y el fondo de pantalla. También puede crear nuevos temas y descargarlos. Para más información, visite [www.sonyericsson.com/support](http://www.sonyericsson.com/support ).

# Para definir un tema

- 1 Desde el modo en espera, seleccione Menú > Administr. archivos > Temas.
- 2 Desplácese hasta un tema y seleccione Definir.

# Bloqueos

# Bloqueo de la tarjeta SIM

Este bloqueo sólo protege su suscripción. El teléfono funcionará con una tarjeta SIM nueva. Si el bloqueo está activado, deberá introducir un código PIN (número de identificación personal).

Si introduce el PIN incorrectamente tres veces seguidas, se bloqueará la tarieta SIM. Deberá introducir el código PUK (clave de desbloqueo personal). El operador de red le suministrará los códigos PIN y PUK.

# Para desbloquear la tarjeta SIM

1 Cuando aparece PIN bloqueado, introduzca el código PUK y seleccione Aceptar.

Más funciones 67

- 2 Introduzca un nuevo código PIN que tenga entre cuatro y ocho dígitos y seleccione Aceptar.
- 3 Vuelva a introducir su nuevo código PIN y seleccione Aceptar.

# Para editar el PIN

- 1 Desde el modo en espera, seleccione Menú > Ajustes > ficha General > Seguridad > Bloqueos > Protección SIM > Cambiar PIN.
- 2 Introduzca su PIN y seleccione Aceptar.
- 3 Introduzca un nuevo código PIN que tenga entre cuatro y ocho dígitos y seleccione Aceptar.
- 4 Vuelva a introducir su nuevo código PIN y seleccione Aceptar.
- Si aparece el mensaje Los códigos no coinciden, significa que ha introducido el PIN de forma incorrecta. Si aparece el mensaje PIN erróneo sequido de PIN antiquo:, significa que ha introducido el PIN antiguo incorrectamente.

# Para utilizar el bloque de la tarjeta SIM

- 1 Desde el modo en espera, seleccione Menú > Ajustes > ficha General > Seguridad > Bloqueos > Protección SIM > Protección.
- 2 Seleccione una opción.

68 Más funciones

3 Introduzca su PIN y seleccione Aceptar.

# Bloqueo del teléfono

No puede detener el uso no autorizado del teléfono. Cambie el código de bloqueo del teléfono (0000) por cualquier código personal de entre cuatro y ocho dígitos.

Es importante que recuerde su nuevo código. En caso de que olvide el código nuevo, deberá entregar el teléfono a su proveedor local de Sony Ericsson.

## Para utilizar el bloqueo del teléfono

- 1 Desde el modo en espera, seleccione Menú > Ajustes > ficha General > Seguridad > Bloqueos > Protección tfno > Protección.
- 2 Seleccione una opción.
- 3 Introduzca el código de bloqueo del teléfono y pulse Aceptar.

## Para cambiar el código de bloqueo del teléfono

- 1 Desde el modo en espera, seleccione Menú > Ajustes > ficha General > Seguridad > Bloqueos > Protección tfno > Cambiar código.
- 2 Introduzca el código antiguo y seleccione Aceptar.

- 3 Introduzca el código nuevo y seleccione Aceptar.
- 4 Repita el código y seleccione Aceptar.

## <span id="page-70-0"></span>Bloqueo de la tecla de música

Cuando el teléfono esté cerrado, puede utilizar la tecla de bloqueo de música para bloquear y desbloquear las teclas de música.

# Para bloquear y desbloquear<br>las teclas de música

• Deslice el interruptor de bloqueo de teclas de música.

# Número IMEI

Guarde una copia del número IMEI (identidad de equipo móvil internacional) para utilizarla en caso de que le roben.

# Para ver el número de IMEI

• Desde el modo en espera, pulse  $(\overline{*_a}$ /A),  $(\overline{t} - \overline{s})$ ,  $(\overline{0} +)$ ,  $(\overline{6})$ ,  $(\overline{t} - \overline{s})$ .

# Resolución de problemas

## ¿Por qué no funciona el teléfono como deseo?

Para algunos problemas tendrá que llamar al operador de red.

Para obtener más ayuda, visite [www.sonyericsson.com/support](http://www.sonyericsson.com/support).

# Problemas frecuentes

#### Tengo problemas con la capacidad de la memoria o el teléfono funciona lentamente

Reinicie el teléfono todos los días para liberar memoria o realice Restabl. maestro.

## Reinicio maestro

Si selecciona Restabl. ajustes, se eliminarán los cambios que haya hecho a los ajustes del teléfono.

Si selecciona Restablecer todo, además de los cambios en los ajustes, se eliminarán todos los contactos de la agenda, mensajes, datos personales y contenido descargado, recibido o editado.

# Para reiniciar el teléfono

- 1 Desde el modo en espera, seleccione Menú > Ajustes > ficha General > Restabl. maestro > Restabl. ajustes.
- 2 Siga las instrucciones en pantalla y seleccione Continuar.

## No puedo cargar el teléfono o la capacidad de la batería es baja

El cargador no está correctamente conectado o la conexión de la batería es incorrecta. Retire la batería y limpie los conectores.

La batería está desgastada y necesita que la sustituva. Consulte Carga de la [batería](#page-9-0) en la página [8](#page-9-0).

## No aparece el icono de la batería cuando empiezo a cargar el teléfono

Pueden transcurrir unos minutos antes de que aparezca el icono de batería en la pantalla.

## Algunas opciones de menú están en gris

Hay algún servicio que no está activado. Póngase en contacto con su operador de red.

## No puedo utilizar los mensajes de texto o SMS del teléfono

Faltan algunos ajustes o son incorrectos. Póngase en contacto con el operador de red para averiguar los ajustes adecuados del centro de servicios de SMS. Consulte [Mensajes](#page-31-0)  [de texto](#page-31-0) en la página [30.](#page-31-0)

### No puedo utilizar los mensajes MMS en el teléfono

Su suscripción no incluye capacidad de datos. Faltan algunos ajustes o son incorrectos. Póngase en contacto con su operador de red.

## Consulte [Ayuda del](#page-8-0)

[teléfono](#page-8-0) en la página [7](#page-8-0) o vaya a [www.sonyericsson.com/support](http://www.sonyericsson.com/support )  para solicitar los ajustes y siga las instrucciones que aparezcan en pantalla. Consulte [Ajustes](#page-53-0) en la página [52](#page-53-0).

#### ¿Cómo se enciende y apaga T9 Text Input cuando escribo un mensaje de texto?

Al introducir texto, mantenga pulsado . Verá "T9" encima del mensaje de texto cuando se active la opción T9.
#### ¿Cómo se cambia el idioma del teléfono?

- 1 Desde el modo en espera, seleccione Menú > Ajustes > ficha General > Idioma > Idioma del tfno.
- 2 Seleccione una opción.

#### No puedo utilizar Internet

Su suscripción no incluye capacidad de datos. Faltan algunos ajustes de Internet o son incorrectos. Póngase en contacto con su operador de red.

Consulte [Ayuda del](#page-8-0)  [teléfono](#page-8-0) on page [7](#page-8-0) o vaya a [www.sonyericsson.com/support](http://www.sonyericsson.com/support ) para pedir los ajustes y seguir las instrucciones que aparecen en pantalla. Consulte [Ajustes](#page-53-0) en la página [52](#page-53-0).

#### Otros dispositivos no detectan el teléfono mediante tecnología inalámbrica Bluetooth

No ha activado la función Bluetooth.

Compruebe que la visibilidad se ha establecido para mostrar el teléfono. Consulte [Para recibir un elemento](#page-57-0) en la página [56](#page-57-0).

#### No puedo sincronizar ni transferir datos entre el teléfono y el ordenador al utilizar el cable USB.

El cable o software que incluye su teléfono no ha sido instalado correctamente. Vaya a [www.sonyericsson.com/support](http://www.sonyericsson.com/support ) para leer las guías de Inicio rápido que contienen instrucciones detalladas sobre la instalación y las guías de resolución de problemas.

# <span id="page-72-0"></span>Mensajes de error

#### Insertar tarjeta SIM

No hay ninguna tarjeta SIM en el teléfono o, si la hay, puede que no esté colocada correctamente.

Consulte [Carga de la batería](#page-9-0) en la página [8.](#page-9-0)

Es necesario limpiar los conectores de la tarieta SIM. La tarieta está dañada. consulte al operador de red.

#### Insertar la tarjeta SIM correcta

El teléfono está definido para funcionar sólo con determinadas tarietas SIM. Compruebe que está utilizando la tarjeta SIM de operador correcta.

#### PIN erróneo/PIN2 erróneo

El PIN o el PIN2 que ha introducido es incorrecto.

Introduzca el PIN o PIN2 y seleccione Sí. Consulte [Para insertar la tarjeta SIM](#page-6-0) en la página [5.](#page-6-0)

#### PIN bloqueado/PIN2 bloqueado

Ha introducido el código PIN o PIN2 incorrecto tres veces seguidas.

Para desbloquear consulte Bloqueo de la tarieta SIM en la página [67](#page-68-0).

#### Los códigos no coinciden

Los códigos que ha introducido no coinciden. Si desea cambiar un código de seguridad (por ejemplo, su PIN), debe confirmar el código nuevo. Consulte [Bloqueo de la tarjeta SIM](#page-68-0) en la página [67](#page-68-0).

#### No hay red

El teléfono está en modo avión. Consulte [Modo avión](#page-8-1) en la página [7.](#page-8-1)

El teléfono no está recibiendo ninguna señal de radio o la que recibe es demasiado débil. Póngase en contacto con el operador de red y asegúrese de que la red tiene cobertura en el lugar en el que se encuentra.

La tarjeta SIM no está funcionando correctamente. Inserte su tarjeta SIM en otro teléfono. Si funciona, es probable que sea su teléfono el que causa el problema. Póngase en contacto con el servicio al cliente más cercano de Sony Ericsson.

#### Sólo llam. emerg.

Está dentro de la cobertura de una red, pero no tiene autorización para utilizarla. No obstante, en caso de emergencia, algunos operadores de red permiten llamar al número de emergencia internacional 112. Consulte [Llamadas de emergencia](#page-21-0) en la página [20](#page-21-0).

#### PUK bloqueado. Contactar con el operador.

Ha introducido un código de desbloqueo personal (PUK) incorrecto 10 veces seguidas.

#### Cargando... Batería no reconocida.

La batería que está utilizando no es una batería aprobada de Sony Ericsson. Consulte [Batería](#page-77-0) en la página [76](#page-77-0).

# Información importante

#### Sitio Web de Sony Ericsson

En [www.sonyericsson.com/support](http://www.sonyericsson.com/support ) encontrará una sección de asistencia que le ofrece ayuda y consejos a los que puede acceder de forma rápida y sencilla. En ella encontrará las últimas actualizaciones de software de ordenador, consejos sobre cómo sacar el máximo provecho de los productos.

#### Servicio y asistencia

A partir de ahora también tendrá acceso a una serie de ventajas exclusivas en servicios tales como:

- Sitios Web de ámbito local y mundial donde obtener asistencia.
- Una red mundial de Servicios de Atención al Cliente.
- Una amplia red de colaboradores de Sony Ericsson.
- Un periodo de garantía. Podrá obtener más información sobre las condiciones de garantía en la Guía del usuario.

En [www.sonyericsson.com](http://www.sonyericsson.com ), en la sección de asistencia en el idioma que elija, encontrará las últimas herramientas e información de soporte,

#### Asistencia técnica

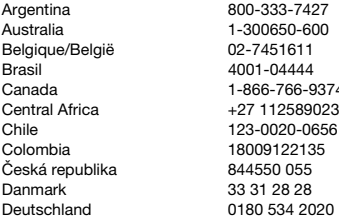

como actualizaciones de software, base de conocimientos, configuración del teléfono y ayuda adicional cuando lo necesite.

Si desea obtener más información sobre funciones y servicios específicos del operador, póngase en contacto con el operador de red.

También puede ponerse en contacto con nuestros Servicios de Atención al Cliente. Compruebe cuál es el número de teléfono de Servicio de Atención al Cliente más cercano en la siguiente lista. Si su país/ región no aparece en la lista, póngase en contacto con el proveedor local. (Los números de teléfono que se muestran a continuación eran los correctos en el momento de la impresión del presente documento. En [www.sonyericsson.com](http://www.sonyericsson.com ) siempre podrá encontrar las últimas actualizaciones.

En el caso improbable de que se tenga que reparar el producto, llévelo al punto de venta en el que lo adquirió o a uno de nuestros colaboradores. Conserve la documentación de compra original, que necesitará para tramitar las reclamaciones durante el período de garantía.

La llamada a uno de nuestros Servicios de Atención al Cliente se cobrará de acuerdo con las tarifas nacionales, incluidos los impuestos locales, a menos que el número de teléfono sea gratuito.

questions.AR@support.sonvericsson.com questions.AU@support.sonvericsson.com questions.BE@support.sonvericsson.com questions.BR@support.sonvericsson.com 4 questions.CA@support.sonyericsson.com questions.CF@support.sonyericsson.com questions.CL@support.sonvericsson.com questions.CO@support.sonyericsson.com questions.CZ@support.sonvericsson.com questions.DK@support.sonvericsson.com questions.DE@support.sonyericsson.com

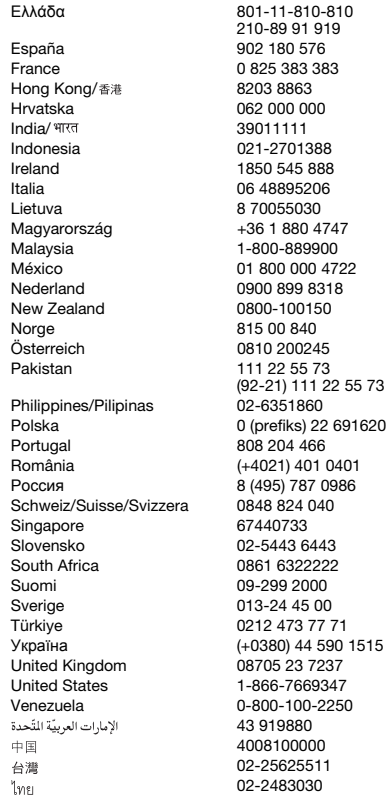

questions.GR@support.sonyericsson.com

questions.ES@support.sonvericsson.com questions.FR@support.sonyericsson.com questions.HK@support.sonyericsson.com questions.HR@support.sonyericsson.com questions.IN@support.sonyericsson.com questions.ID@support.sonyericsson.com questions.IE@support.sonyericsson.com questions.IT@support.sonyericsson.com questions.LT@support.sonyericsson.com questions.HU@support.sonyericsson.com questions.MY@support.sonyericsson.com<br>MX@support.sonyericsson.com questions.MX@support.sonvericsson.com questions.NL@support.sonyericsson.com questions.NZ@support.sonvericsson.com questions.NO@support.sonyericsson.com Österreich 0810 200245 questions.AT@support.sonyericsson.com questions.PK@support.sonyericsson.com

questions.PH@support.sonvericsson.com Politica 0 (prefixed outer the discussion of the 16200 comparations.PL@support.sonyericsson.com questions.PT@support.sonyericsson.com 01 auestions.RO@support.sonyericsson.com Россия 8 (495) 787 0986 questions.RU@support.sonyericsson.com guestions.CH@support.sonvericsson.com questions.SG@support.sonvericsson.com questions.SK@support.sonvericsson.com questions.ZA@support.sonvericsson.com questions.FI@support.sonvericsson.com questions.SE@support.sonvericsson.com questions.TR@support.sonvericsson.com 1515 questions.UA@support.sonvericsson.com questions.GB@support.sonyericsson.com questions.US@support.sonyericsson.com 0-800-0-00-2250 questions.VE@support.sonyericsson.com questions.AE@support.sonvericsson.com questions.CN@support.sonvericsson.com 02-25625511 questions.TW@support.sonyericsson.com 02-2483030 questions.TH@support.sonyericsson.com

74 Información importante

### <span id="page-76-0"></span>Directrices sobre Uso seguro y efectivo

Lea esta información antes de comenzar a usar el teléfono móvil.

El objetivo de estas instrucciones es su seguridad. Siga estas instrucciones. Si el producto está sujeto a cualquiera de las condiciones enumeradas a

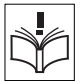

continuación o tiene alguna duda sobre

el funcionamiento correcto, asegúrese de que un centro de servicio asociado y certificado lo verifique antes de cargarlo o usarlo. Si no lo hace, se produce un riesgo de funcionamiento incorrecto del producto o incluso un riesgo potencial para su salud.

#### Recomendaciones de uso seguro de productos (teléfono móvil, batería, cargador y otros accesorios)

- Sea cuidadoso con el producto, manténgalo en un entorno limpio y sin polvo.
- ¡Cuidado! Puede explotar si se tira al fuego.
- No exponga el teléfono a la humedad, ni lo ponga en contacto con líquidos.
- No exponga el teléfono a temperaturas extremas. No exponga la batería a temperaturas superiores a +60 °C (+140°F).

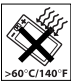

- No exponga el producto al fuego ni a productos del tabaco encendidos.
- No lo deje caer, ni lo arroje ni intente doblarlo.
- No lo pinte.
- No intente desmontar ni editar el producto. Sólo el personal autorizado de Sony Ericsson puede realizar reparaciones.
- Si su teléfono incluye tapa, no lo cierre con un objeto situado entre el teclado numérico y la pantalla ya que podría resultar dañado.

No utilice el teléfono en las inmediaciones de equipos médicos sin la autorización previa del médico responsable o del personal de asistencia sanitaria autorizado.

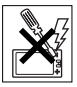

- No lo utilice cuando se encuentre en un avión o en las inmediaciones del mismo, ni en áreas señalizadas con advertencias del tipo "apaguen aparatos transmisores y receptores de radio".
- No utilice el teléfono en un área con una atmósfera potencialmente explosiva.

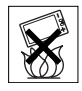

- No coloque el teléfono ni instale ningún equipo inalámbrico en la zona que está encima del airbag del automóvil.
- Precaución: Una pantalla rajada o rota puede tener bordes afilados o esquirlas que podrían resultar dañinas al contacto.

### NIÑOS

MANTENER FUERA DEL

ALCANCE DE LOS NIÑOS. IMPIDA QUE LOS NIÑOS JUEGUEN

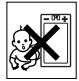

CON EL TELÉFONO MÓVIL O SUS ACCESORIOS. PODRÍAN HACERSE DAÑO O HACÉRSELO A TERCEROS O PODRÍAN DAÑAR ACCIDENTALMENTE EL TELÉFONO O LOS ACCESORIOS. EL TELÉFONO O SUS ACCESORIOS ESTÁN COMPUESTOS POR PIEZAS PEQUEÑAS QUE PODRÍAN DESPRENDERSE Y GENERAR UNA DESCARGA ELÉCTRICA.

#### Suministro eléctrico (cargador)

Conecte el adaptador eléctrico de corriente alterna (CA) sólo a las tomas de corriente señaladas en el producto. Asegúrese de que el cable se coloca de modo que no esté tensado ni expuesto a ningún tipo de daño. Para reducir el riesgo de descarga eléctrica, desconecte la unidad de la toma de corriente antes de limpiarla. El adaptador de CA no debe usarse al aire libre o en zonas húmedas. No cambie nunca el cable ni la clavija. Si la clavija no entra en la toma, pida a un electricista cualificado que le instale una toma adecuada.

Utilice sólo cargadores originales de Sony Ericsson diseñados para su modelo. Puede que otros cargadores no estén diseñados con las mismas normativas de rendimiento y seguridad.

#### <span id="page-77-1"></span><span id="page-77-0"></span>Batería

Le recomendamos que cargue la batería totalmente antes de utilizar el teléfono móvil por primera vez. Las baterías nuevas o las que aún tienen poco tiempo de uso podrían tener menos capacidad las primeras veces que se utilizan. La batería sólo se debe cargar en el siguiente margen de temperaturas: +5°C (+41°F) y +45°C (+113°F). Utilice sólo baterías originales de Sony Ericsson diseñadas para su modelo. El uso de baterías y cargadores distintos puede resultar peligroso. Los tiempos de conversación y espera dependen de diversas condiciones, como la fuerza de la señal, la temperatura de funcionamiento, los patrones de uso de la aplicación, las funciones seleccionadas y las transmisiones de datos o voz al utilizar el móvil.

Apague el teléfono móvil antes de extraer la batería. No se introduzca la batería en la boca. La ingestión de electrolitos es tóxica. No deje que los contactos metálicos de la batería entren en contacto con otros objetos metálicos. Al hacerlo, se podría producir un cortocircuito y la batería podría resultar dañada. Utilice esta batería únicamente para su función.

#### Dispositivos médicos personales

Los teléfonos móviles podrían interferir con el funcionamiento de los marcapasos y de otros dispositivos médicos implantados. Evite situar el teléfono sobre el marcapasos, es decir, en el bolsillo de la pechera. Al utilizar el teléfono,

colóquelo en el oído opuesto al del lado en que está colocado el marcapasos. Si se guarda una distancia mínima de 15 cm (6 pulgadas) entre el teléfono y el marcapasos, el riesgo de interferencia se reduce. Si detecta indicios de que se está produciendo alguna interferencia, apague el teléfono inmediatamente. Si desea obtener más información, consulte con un cardiólogo. En caso de otros dispositivos médicos, consulte al fabricante o a su médico.

#### Uso del teléfono durante la conducción

Consulte si las leyes y las normas locales restringen el uso de teléfonos móviles durante la conducción o exigen que el conductor utilice soluciones de dispositivos de manos libres. Le recomendamos que utilice sólo soluciones de dispositivos de manos libres de Sony Ericsson diseñadas para el producto.

Tenga en cuenta que, como consecuencia de las posibles interferencias que pueden generarse en el equipo electrónico, hay fabricantes de coches que prohíben el uso de teléfonos móviles en sus coches a no ser que la instalación cuente con un equipo de manos libres y una antena externa. Mantenga siempre toda la atención en la conducción y salga de la carretera y aparque antes de realizar o responder a una llamada si las condiciones de conducción lo requieren.

#### Funciones basadas en ubicaciones/GPS

Algunos productos proporcionan funciones basadas en ubicaciones/GPS. La funcionalidad que determina la ubicación se suministra "TAL CUAL" y "CON TODOS SUS DEFECTOS". Sony Ericsson no representa ni garantiza en modo alguno la exactitud de dicha información sobre ubicación.

Cuando en el dispositivo se utiliza información basada en la ubicación, existe la posibilidad de sufrir interrupciones o fallos y aumenta la dependencia de la disponibilidad de la red. Tenga en cuenta que esta funcionalidad puede quedar reducida o restringida en determinados entornos, como en el interior o en las cercanías de un edificio.

Precaución: no utilice la funcionalidad GPS en situaciones que pueda distraer su atención mientras conduce.

#### Llamadas de emergencia

Los teléfonos móviles operan mediante señales de radio, las cuales no garantizan que se pueda establecer una conexión en todas las circunstancias. Por tanto, no debería contar únicamente con el teléfono móvil para llamadas de urgencia (por ejemplo, emergencias médicas).

Con algunas redes de telefonía móvil, con ciertos servicios de red o funciones del teléfono o en algunas áreas no es posible hacer llamadas de emergencia. Consulte a su proveedor de servicios local.

#### Antena

Este teléfono contiene una antena integrada. El uso de dispositivos de antena que no indique específicamente Sony Ericsson para este modelo podría dañar el móvil, reducir el rendimiento y generar niveles SAR por encima de los límites establecidos (consultar a continuación).

#### Uso eficaz

Sostenga el teléfono móvil de la misma forma que sostendría cualquier otro teléfono. No tape la parte superior del teléfono cuando lo utilice, puesto que esto influye en la calidad de la llamada y puede hacer que el teléfono consuma más energía de la necesaria, con lo que se acortarían los tiempos de habla y espera.

#### Exposición a energía de radiofrecuencia (RF) y tasa de absorción específica (SAR)

El teléfono móvil es un dispositivo radiotransmisor y radiorreceptor de baja potencia. Cuando está encendido, emite niveles bajos de energía de radiofrecuencia (también denominada ondas de radio o campos de radiofrecuencia).

Los gobiernos de todo el mundo han adoptado directrices internacionales globales de seguridad, desarrolladas por organizaciones científicas, como la ICNIRP (International Commission on Non-Ionizing Radiation Protection, Comisión internacional de protección contra las radiaciones no ionizantes) y el IEEE (Institute of Electrical and Electronics Engineers Inc., Instituto de ingenieros eléctricos y electrónicos), tras la evaluación periódica y concienzuda de estudios científicos. Estas directrices establecen los niveles de exposición a las ondas permitidos para la población general. Los niveles incluyen un margen de seguridad pensado para garantizar la seguridad de todas las personas, independientemente de la edad o del estado de salud, y para registrar cualquier variación en las mediciones.

La tasa de absorción específica (SAR, Specific Absortion Rate) es la unidad de medida de la cantidad de energía de radiofrecuencia que el cuerpo absorbe al utilizar un teléfono móvil. El valor de SAR se determina en función del nivel de energía más alto que se haya podido certificar en condiciones de laboratorio, aunque el nivel SAR real del teléfono móvil mientras está funcionando suele ser bastante inferior a este valor. Esto se debe a que el teléfono móvil está diseñado para utilizar el consumo de energía mínimo necesario para alcanzar la red.

Las variaciones de SAR por debajo de lo indicado por las directrices referentes a la exposición a energía de radiofrecuencia no se traducen en variaciones en la seguridad. Aunque pueden existir diferencias en los

niveles SAR entre los teléfonos móviles, todos los modelos de teléfonos móviles de Sony Ericsson se han diseñado para cumplir las directrices de exposición a energía de radiofrecuencia.

Para teléfonos en venta en los EE.UU., antes de que se ponga un teléfono móvil a disposición del público, se debe probar y certificar en el FCC (Federal Communications Commission, Comisión federal de comunicaciones) que no supera el límite establecido por los requisitos adoptados por el gobierno en relación con una exposición segura. Las pruebas se realizan en las posiciones y ubicaciones (es decir, en la oreja y cuando se lleva encima), según requiere el FCC para cada modelo. En relación con el funcionamiento al transportarlo, este teléfono se ha probado y satisface las directrices de exposición de RF del FCC cuando el auricular se coloca a una distancia mínima de 15 mm (0,6 pulgadas) del cuerpo, sin ninguna pieza metálica cerca del teléfono, o si se utiliza con el accesorio original de Sony Ericsson para transportarlo encima diseñado para este fin. No se garantiza que el uso de otros accesorios cumpla con las directrices de exposición de RF del FCC.

Junto al material proporcionado con el teléfono se incluye un folleto independiente con información sobre las medidas de SAR para este teléfono. Esta información también se encuentra, junto con otra información más amplia sobre la exposición a energía de radiofrecuencia y SAR, en: [www.sonyericsson.com/health.](http://www.sonyericsson.com/health)

#### Soluciones accesibles/Necesidades especiales

Para teléfonos en venta en los EE.UU., puede utilizar su terminal TTY con el teléfono móvil Sony Ericsson (con el accesorio necesario). Para obtener información sobre soluciones accesibles para particulares con necesidades especiales, llame al Centro de necesidades especiales de Sony Ericsson al número 877 878 1996 (TTY) o 877 207 2056 (voz), o visite este centro en [www.sonyericsson-snc.com](http://www.sonyericsson-snc.com).

#### Desecho de equipos eléctricos y electrónicos antiguos

Este símbolo indica que no se deben considerar los equipos eléctricos

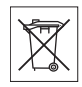

y electrónicos incluidos como residuos domésticos. Debe dejarse en un punto de recogida destinado al reciclado de equipos eléctricos y electrónicos. Al garantizar que este producto se elimine de la forma correcta, ayudará a evitar posibles consecuencias negativas para el medio ambiente y la salud humana, que podrían deberse a un tratamiento inadecuado de los residuos de este producto. El reciclaje de los materiales ayudará a conservar los recursos naturales. Para obtener información más detallada sobre el reciclaje de este producto, póngase en contacto con su oficina local, con el servicio de tratamiento de residuos domésticos más cercano o con el establecimiento donde adquirió el producto.

#### Eliminación de la batería

Consulte la normativa local sobre desecho de baterías o pida información en el Servicio de Atención al Cliente de Sony Ericsson local.

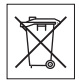

No tire la batería a un vertedero de basura municipal. Utilice un depósito de residuos de baterías si existe.

#### Tarjeta de memoria

Si el producto se suministra completo con una tarjeta de memoria extraíble. Suele ser compatible con el auricular adquirido, pero puede que no admita otros dispositivos o las prestaciones de sus tarjetas de memoria. Compruebe la compatibilidad con otros dispositivos antes de adquirirlos o utilizarlos. Si su producto está equipado con un lector de tarjeta de memoria, compruebe que ésta sea compatible antes de comprarla o utilizarla. La tarieta de memoria viene formateada de fábrica. Para volver a formatear la tarieta de memoria, utilice un dispositivo compatible. No utilice el

78 Información importante

método de formateo estándar del sistema operativo al formatear la tarjeta de memoria en un PC. Para obtener información detallada, consulte las instrucciones de funcionamiento del dispositivo o póngase en contacto con el Servicio de Atención al Cliente.

#### CUIDADO:

Si su dispositivo requiere un adaptador para insertarlo en el auricular o en otro dispositivo, no inserte la tarjeta directamente sin dicho adaptador.

#### Precauciones relacionadas con el uso de la tarjeta de memoria

- No deje la tarjeta de memoria expuesta a humedad.
- No toque las conexiones del terminal con la mano ni con objetos metálicos.
- No golpee, doble ni deje caer la tarjeta de memoria.
- No intente desmontar o modificar la tarjeta memoria.
- No utilice ni almacene la tarjeta de memoria en un lugar húmedo o corrosivo, o en lugares con mucho calor, tales como un coche cerrado en verano, bajo la luz directa del sol o cerca de un calentador, etc.
- No presione ni doble el extremo del adaptador de la tarjeta de memoria con excesiva fuerza.
- No deje que entre suciedad, polvo u objetos extraños en el puerto de conexión de un adaptador para la tarjeta de memoria.
- Compruebe que ha insertado la tarjeta de memoria correctamente.
- Inserte la tarjeta de memoria cuanto pueda en el adaptador para la tarjeta de memoria que necesite. Es posible que la tarjeta de memoria no funcione correctamente si no está completamente insertada.
- Se recomienda realizar una copia de seguridad de los datos más importantes. Sony Ericsson no será responsable de la posible pérdida o daño que pudiera sufrir el contenido almacenado en la tarjeta de memoria.

• Se pueden perder o dañar los datos grabados al extraer la tarjeta de memoria o su adaptador, al apagar el dispositivo mientras se formatean, leen o escriben datos, o si utiliza la tarjeta de memoria en lugares expuestas a electricidad estática o emisiones de campos de alta tensión.

#### Protección de datos personales

Para proteger su privacidad e evitar que terceras personas puedan acceder a sus datos, deberá borrar toda la información de carácter personal antes de vender o tirar su teléfono. Para borrar los datos personales, realice un reinicio maestro, retire la tarjeta de memoria o formatee la tarjeta multimedia. EL HECHO DE BORRAR LA INFORMACIÓN DEL TELÉFONO Y DE LAS TARJETAS MULTIMEDIA NO GARANTIZA OLIE NO PUEDA RECUPERARLA POSTERIORMENTE OTRO USUARIO. SONY ERICSSON NO GARANTIZA QUE POSTERIORES USUARIOS DEL DISPOSITIVO PUEDAN ACCEDER A SU INFORMACIÓN Y NO SE RESPONSABILIZA DE QUE ÉSTA SEA REVELADA A PESAR DE HABER REALIZADO UN REINICIO MAESTRO. Si le afecta la posibilidad de que se revele su información, conserve el dispositivo o asegúrese de que se destruye permanentemente.

#### Accesorios

Sony Ericsson recomienda que se utilicen accesorios originales de Sony Ericsson para que el funcionamiento de sus productos resulte más eficiente y seguro. La utilización de accesorios de otras marcas puede disminuir el rendimiento o constituir un riesgo para la salud o la integridad.

### ADVERTENCIA SOBRE RUIDOS:

Cuando utilice accesorios de audio de otras marcas, ajuste el volumen de sonido con precaución para evitar que resulte excesivo y perjudicial para el oído. Sony Ericsson no

ha realizado ninguna prueba de compatibilidad entre este teléfono y accesorios de audio de otras marcas. Sony Ericsson recomienda que solo se utilicen accesorios de audio de Sony Ericsson originales.

#### Contrato de licencia para el usuario final

Este dispositivo inalámbrico, incluyendo sin limitación cualquier soporte suministrado con dicho dispositivo, ("Dispositivo") contiene software propiedad de Sony Ericsson Mobile Communications AB de sus empresas afiliadas ("Sony Ericsson"), y de sus proveedores de terceros y otorgantes de licencia (en adelante "Software").

Como usuario de este Dispositivo, Sony Ericsson le concede una licencia no exclusiva, intransferible y no asignable para utilizar el software únicamente en conjunción con del Dispositivo en el que está instalado y/o con el que se ha suministrado. Nada de lo aquí escrito podrá interpretarse como una venta del Software al usuario de este Dispositivo.

Usted no puede reproducir, modificar, distribuir, utilizar técnicas de ingeniería inversa, descompilar ni realizar otro tipo de modificaciones o utilizar otro tipo de métodos para averiguar el código fuente de Software ni de ningún de sus componentes. Para evitar cualquier tipo de dudas, está autorizado en todo momento para transferir los derechos y obligaciones de este Software a terceros, únicamente junto con el Dispositivo con el cual recibió dicho Software, siempre y cuando la tercera parte acepte por escrito los términos de este acuerdo.

Se le concede esta licencia por el tiempo de vida útil de este Dispositivo. Podrá poner fin a esta licencia transfiriendo por escrito a un tercero todos los derechos del Dispositivo con el que ha recibido el Software. La licencia se dará por resuelta con efecto inmediato en caso de que se incumpla alguno de los términos y condiciones de la misma.

Sony Ericsson y sus proveedores terceros y otorgantes de licencia son los únicos propietarios de todos los derechos, titularidad e intereses relacionados con el Software. Sony Ericsson y terceros, en la medida en que el Software contenga material o códigos de terceros, estarán autorizados como beneficiarios terceros de estos términos.

La validez, construcción y rendimiento de esta licencia se rige por las leyes de Suecia. Lo anterior deberá aplicarse, siempre que sea posible, en la medida en que lo permitan los derechos legales de los consumidores.

### <span id="page-81-0"></span>Garantía limitada

Sony Ericsson Mobile Communications AB, SE-221 88 Lund, Sweden, (Sony Ericsson) o su empresa local asociada concede esta garantía limitada para su teléfono móvil y el accesorio original entregado con el teléfono y/o su producto informático (en adelante denominado "Producto").

Si el Producto necesita ser reparado, llévelo al punto de venta en el que lo adquirió o póngase en contacto con el Servicio de Atención al Cliente de Sony Ericsson local (pueden aplicarse las tarifas nacionales) o visite el sitio [www.sonyericsson.com](http://www.sonyericsson.com ) para obtener más información.

#### Nuestra garantía

De acuerdo con las condiciones de esta Garantía limitada, Sony Ericsson garantiza la ausencia de defectos de diseño, material o fabricación en este Producto en el momento de la primera compra por parte del usuario. Esta Garantía limitada durará un período de dos (2) años a partir de la fecha original de la compra del Producto para el teléfono móvil y un período de un (1) año a partir de la fecha original de la compra del Producto para todos los accesorios originales (como la batería, el cargador o el equipo de manos libres) que pueden entregarse con el teléfono móvil.

80 Información importante

#### Nuestro compromiso

Si durante el período de garantía este Producto deja de funcionar normalmente debido a defectos del diseño, el material o la fabricación, los distribuidores autorizados o los centros de servicio asociados de Sony Ericsson, del país/ región\* donde se haya adquirido el Producto, repararán o, si lo consideran conveniente, reemplazarán el Producto de acuerdo con los términos y condiciones estipulados aquí.

Sony Ericsson y sus centros de servicio asociados se reservan el derecho a cobrar una comisión de tramitación si se averigua que un Producto devuelto ya no está cubierto por la garantía de conformidad con las condiciones siguientes.

Tenga en cuenta que cuando se repara o se reemplaza su Producto Sony Ericsson, es posible que se pierdan sus ajustes personales, descargas y otra información. En la actualidad es posible que la legislación vigente u otras normativas o restricciones técnicas, impidan a Sony Ericsson realizar copias de seguridad de algunas descargas. Sony Ericsson no asume ninguna responsabilidad en lo que se refiere a las pérdidas de información de ningún tipo y no realizará ningún reembolso por pérdidas. Antes de enviar su Producto Sony Ericsson para que lo reparen o lo sustituyan, usted deberá realizar copias de seguridad de toda la información almacenada en dicho Producto Sony Ericsson, por ejemplo, descargas, calendario o contactos.

#### Condiciones

1 Para que la Garantía limitada sea válida, el comprador debe presentar junto con el Producto que entrega para reparación o sustitución el recibo original emitido por un vendedor autorizado de Sony Ericsson de este Producto, con la fecha de compra y el número de serie\*\*. Sony Ericsson se reserva el derecho de abstenerse a prestar el servicio de garantía cuando esta información no figure en el recibo o haya sido modificada tras la compra del Producto.

- 2 Si Sony Ericsson repara o sustituye el Producto, la reparación del defecto en cuestión o el Producto reparado o reemplazado seguirá disponiendo de garantía durante el tiempo restante del período de garantía original o durante noventa (90) días a partir de la fecha de reparación, si el período de garantía original restante fuese más corto. La reparación o la sustitución podría conllevar el uso de unidades funcionalmente equivalentes previamente reparadas. Las piezas dañadas sustituidas pasarán a ser propiedad de Sony Ericsson.
- 3 Esta garantía no cubre los fallos del Producto debidos al uso y al desgaste natural del Producto o al uso incorrecto, incluyendo cualquier uso diferente al considerado como habitual, es decir, que no cumpla las instrucciones de Sony Ericsson sobre el uso y el mantenimiento del Producto. Esta garantía tampoco cubre los fallos del Producto debidos a accidentes, ajustes o modificaciones del software o del hardware, accidentes fortuitos o daños derivados del contacto con líquidos.

Una batería recargable se puede cargar o descargar más de cien veces. No obstante, finalmente se desgastará, pero no se trata de ningún defecto ya que es debido al uso y desgaste. Cuando el tiempo de conversación o de espera sea considerablemente más corto, deberá cambiar la batería. Sony Ericsson le recomienda utilizar únicamente baterías y cargadores aprobados por Sony Ericsson.

Es posible que se aprecien pequeñas variaciones en el brillo y en el color de teléfono a teléfono. Puede que se vean pequeños puntos brillantes u oscuros en la pantalla. Estos se denominan píxeles defectuosos y aparecen cuando los puntos individuales presentan un mal funcionamiento y no se pueden ajustar. Dos píxeles defectuosos se considera aceptable.

Es posible que entre los teléfonos se produzcan pequeñas variaciones en la apariencia de la imagen de la cámara. Esto es muy frecuente y no se considera como módulo de la cámara defectuoso.

Información importante 81

- 4 Dado que el sistema celular con el que funciona este Producto se suministra a través de un portador que no depende de Sony Ericsson, Sony Ericsson no será responsable del funcionamiento, disponibilidad, servicios o cobertura de dicho sistema.
- 5 Esta garantía no cubre fallos del Producto derivados de instalaciones, modificaciones, reparaciones o apertura del Producto por parte de cualquier persona que no disponga de la autorización de Sony Ericsson.
- 6 La garantía no cubre fallos del Producto ocasionados por el uso de accesorios o dispositivos periféricos que no sean accesorios originales de Sony Ericsson diseñados para el Producto. Sony Ericsson excluye todas y cada una de las garantías, ya sean explícitas o implícitas, por los fallos causados al Producto o a los dispositivos periféricos como resultado de virus, troyanos, programas espías, o cualquier otro software malintencionado. Sony Ericsson le recomienda encarecidamente que instale software antivirus apropiado en el Producto, así como en cualquier dispositivo periférico conectado al mismo, si lo tiene, y le aconseja actualizarlo con frecuencia para conseguir una mejor protección para su dispositivo. Sin embargo, es comprensible que dicho software nunca protegerá completamente su Producto o sus dispositivos periféricos por lo cual Sony Ericsson excluye todas las garantías explícitas o implícitas, en caso de que los programas antivirus fallen.
- 7 La manipulación de cualquiera de los sellos del Producto anulará la garantía.
- 8 NO EXISTEN OTRAS GARANTÍAS EXPRESAS, NI ESCRITAS NI ORALES, MÁS QUE ESTA GARANTÍA LIMITADA IMPRESA. TODAS LAS GARANTÍAS IMPLÍCITAS, INCLUYENDO SIN LIMITACIÓN LAS GARANTÍAS DE COMERCIABILIDAD O DE ADECUACIÓN PARA UN USO CONCRETO, ESTÁN SUPEDITADAS A LA DURACIÓN DE ESTA GARANTÍA LIMITADA. NI SONY ERICSSON NI SUS CEDENTES DE

LICENCIA SE RESPONSABILIZAN EN NINGÚN CASO DE LOS PERJUICIOS DERIVADOS DEL FALLO DEL PRODUCTO, INCLUYENDO LA PÉRDIDA DE BENEFICIOS O LAS PÉRDIDAS COMERCIALES, EN LA MEDIDA EN QUE SONY ERICSSON PUEDA RENUNCIAR LEGALMENTE A HACERSE CARGO DE DICHOS PERJUICIOS.

Algunos países prohíben la exclusión o limitación de los perjuicios o la limitación de la duración de las garantías implícitas. Esto significa que las limitaciones y las exclusiones precedentes podrían no afectarle.

Esta garantía no afecta a los derechos legales del consumidor recogidos en la legislación aplicable, según se establece en la ley 23/2003, ni a los derechos de los consumidores frente a los proveedores derivados del contrato de compraventa.

#### \* ALCANCE GEOGRÁFICO DE LA GARANTÍA

Si ha adquirido su Producto en un país miembro del Área Económica Europea (European Economic Area, EEA) o en Suiza o en la República de Turquía, y dicho Producto está destinado para su venta en el EEA o en Suiza o en la República de Turquía, éste dispondrá de los servicios correspondientes a su Producto en cualquier país miembro del EEA o en Suiza o en la República de Turquía, de acuerdo con las condiciones de la garantía que prevalezcan en el país en que necesite los servicios correspondientes al Producto, siempre que en dicho país un distribuidor autorizado de Sony Ericsson venda un Producto idéntico. Para averiguar si el Producto se vende en el país donde se encuentra, llame al Servicio de Atención al Cliente de Sony Ericsson local. Tenga en cuenta que ciertos servicios podrían no estar disponibles más que en el país de compra original debido, por ejemplo, a que el Producto tenga una configuración

82 Información importante **This is the Internet version of the User's guide. © Print only for private use.** interior o exterior diferente de la de los modelos equivalentes que se venden en otros países. Asimismo, los Productos con tarjetas SIM bloqueadas podrían presentar problemas de reparación en países diferentes del de compra. \*\* En algunos países/regiones se pide información adicional (como una tarjeta de garantía válida).

## FCC Statement

This device complies with Part 15 of the FCC rules. Operation is subject to the following two conditions:

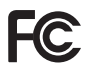

(1) This device may not cause harmful interference, and

(2) This device must accept any interference received, including interference that may cause undesired operation.

### <span id="page-84-0"></span>Declaration of Conformity for W380i

We, Sony Ericsson Mobile Communications AB of Nya Vattentornet

SE-221 88 Lund, Sweden

declare under our sole responsibility that our product Sony Ericsson type AAB-1022111-BV

and in combination with our accessories, to which this declaration relates is in conformity with the appropriate standards EN 301511:V9.0.2, EN 301489-7:V1.3.1, EN 301489-17:V1.2.1,

EN 300328:V1.7.1 and EN 60950-1:2006,

following the provisions of, Radio Equipment and Telecommunication Terminal Equipment directive 99/5/EC.

Lund, September 2007

 $C\epsilon$  0682

Shoji Nemoto, Head of Product Business Group GSM/UMTS

Cumplimos los requisitos de la Directiva R&TTE (99/5/EC).

# Índice

### A

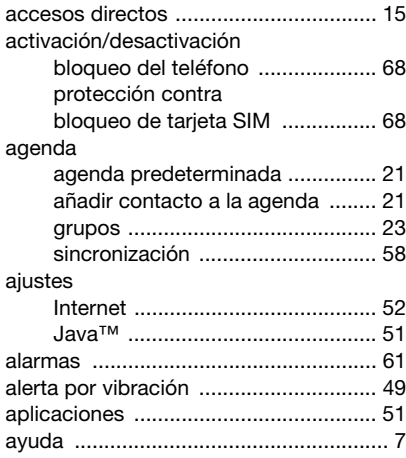

### B

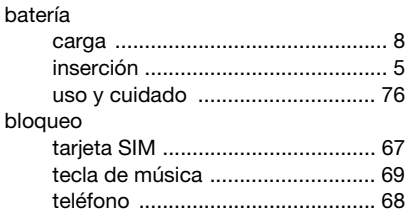

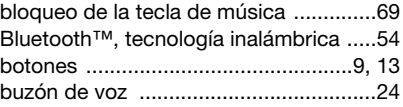

#### C

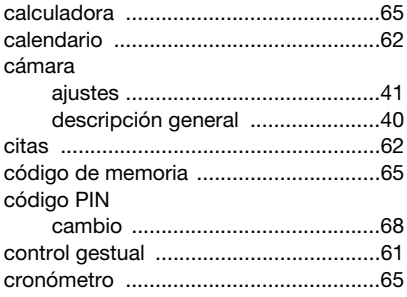

### D

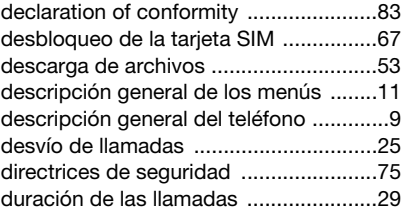

84 Índice

### E

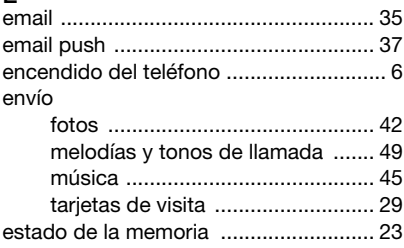

## F

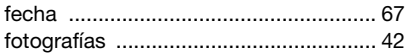

### G

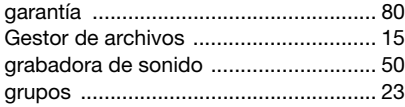

# H

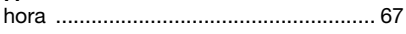

# I

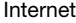

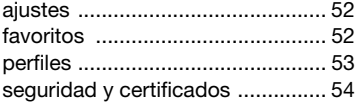

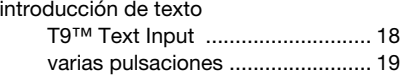

# J

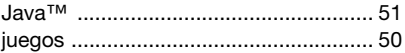

### L

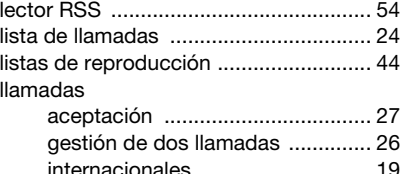

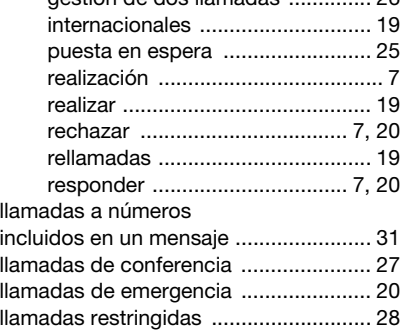

**This is the Internet version of the User's guide. © Print only for private use.**

Índice 85

#### M [manos libres ......................................... 43](#page-44-0) [tecnología Bluetooth™ ................ 55](#page-56-0) [marcación fija ....................................... 28](#page-29-1) [marcación rápida ................................. 24](#page-25-2) [Media Manager .................................... 45](#page-46-1) [mensajes .............................................. 30](#page-31-0) [email ............................................ 35](#page-36-0) [información de área y de celda ... 39](#page-40-0) [mensajes de imagen .................... 31](#page-32-1) [mensajes de texto ........................ 30](#page-31-1) [plantillas ....................................... 33](#page-34-0) [voz ............................................... 35](#page-36-1) [mensajes de error ................................ 71](#page-72-0) [mensajes de imagen ............................ 31](#page-32-1) [mensajes de texto ................................ 30](#page-31-1) [mensajes de voz .................................. 35](#page-36-1) [menú Actividad .................................... 15](#page-16-2) [menús .................................................. 13](#page-14-1) método de transferencia [tecnología Bluetooth™ ................ 54](#page-55-0) [USB .............................................. 57](#page-58-0) [micrófono ............................................. 20](#page-21-4) [Mis amigos ........................................... 37](#page-38-1) [mis números ........................................ 27](#page-28-2) [modo avión ............................................ 7](#page-8-6) [modo en espera ..................................... 7](#page-8-7) [montaje .................................................. 5](#page-6-2)

#### música

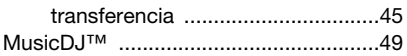

# N

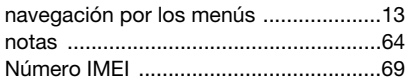

### P

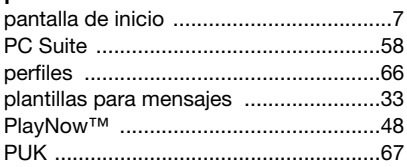

# R

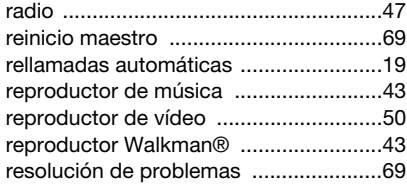

### S

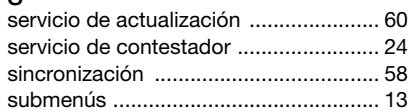

### T

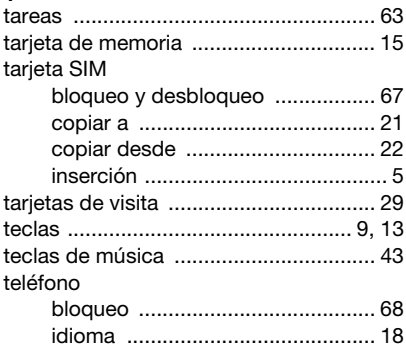

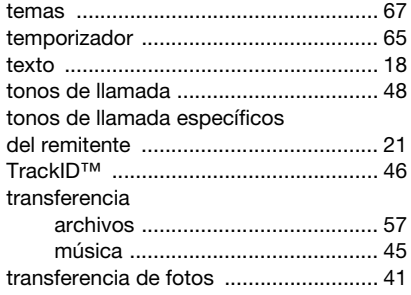

#### V vc

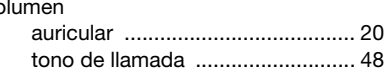

# Z

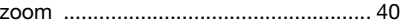